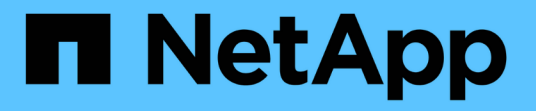

### **FlexPod Datacenter for MEDITECH** 導入ガイド FlexPod

NetApp March 25, 2024

This PDF was generated from https://docs.netapp.com/ja-jp/flexpod/healthcare/ehr-meditechdeploy\_overview.html on March 25, 2024. Always check docs.netapp.com for the latest.

# 目次

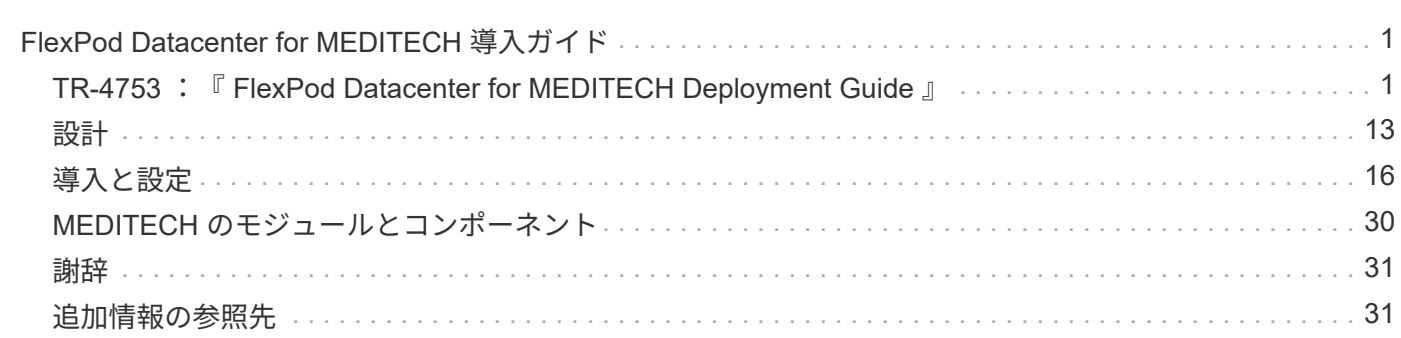

# <span id="page-2-0"></span>**FlexPod Datacenter for MEDITECH** 導入ガイド

## <span id="page-2-1"></span>**TR-4753** :『 **FlexPod Datacenter for MEDITECH Deployment Guide** 』

Brandon AGEE と John Duignan 氏、 NetApp Mike Brennan 氏、 Cisco の Jon Ebmeier 氏

alulu **CISCO** 協力:

解決策の全体的なメリット

FlexPod アーキテクチャ基盤で MEDITECH 環境を運用することで、医療機関はスタッフの生産性向上と設備 投資と運用コストの削減を期待できます。FlexPod Datacenter for MEDITECH には、医療業界に特化した次の ようなメリットがあります。

- \* 運用の簡素化とコストの削減 \* レガシー・プラットフォームのコストと複雑さを解消するには、より効 率的でスケーラブルな共有リソースを使用します。この共有リソースは、どこにいても臨床医をサポート できます。この解決策は、リソースの使用率を高め、投資回収率( ROI )を向上させます。
- \* インフラストラクチャの迅速な導入。 \* 既存のデータセンターでも、リモートサイトでも、 FlexPod デ ータセンターの統合されたテスト済みの設計により、新しいインフラストラクチャを短時間で稼働させる ことができ、手間を減らすことができます。
- \* 認定ストレージ。 NetApp ONTAP 認定データ管理ソフトウェアと MEDITECH を組み合わせることで、 テスト済みの認定済みストレージベンダーの優れた信頼性を実現できます。MEDITECH では他のインフ ラコンポーネントを認定していません。
- \* スケールアウトアーキテクチャ。 \* 実行中のアプリケーションを再構成することなく、 SAN と NAS を テラバイト(TB)から数十ペタバイト(PB)に拡張できます。
- \* ノンストップオペレーション。 \* ストレージの保守、ハードウェアのライフサイクル処理、 FlexPod の アップグレードを、ビジネスを中断することなく実行できます。
- \* セキュアマルチテナンシー。 \* 仮想化されたサーバおよびストレージ共有インフラストラクチャのニー ズの増大をサポートし、特にシステムが複数のデータベースおよびソフトウェアのインスタンスをホスト している場合に、施設固有の情報のセキュアマルチテナンシーを実現します。
- \* プールされたリソースの最適化。 \* パフォーマンスを向上させながら、物理サーバとストレージコント ローラの数を削減し、ワークロードの負荷を分散し、使用率を向上させます。
- \* サービス品質( QoS )。 \* FlexPod は、スタック全体で QoS を提供します。業界をリードする QoS ネ ットワーク、コンピューティング、ストレージのポリシーにより、共有環境で差別化されたサービスレベ ルを実現できます。これらのポリシーを使用することで、ワークロードに最適なパフォーマンスを提供 し、過負荷のアプリケーションを分離および制御できます。
- \* ストレージ効率。 \* でストレージコストを削減 ["](http://www.netapp.com/us/media/netapp-aff-efficiency-guarantee.pdf)[ネットアップは](http://www.netapp.com/us/media/netapp-aff-efficiency-guarantee.pdf) [7](http://www.netapp.com/us/media/netapp-aff-efficiency-guarantee.pdf) [分の](http://www.netapp.com/us/media/netapp-aff-efficiency-guarantee.pdf) [1](http://www.netapp.com/us/media/netapp-aff-efficiency-guarantee.pdf) [のストレージ容量削減を保](http://www.netapp.com/us/media/netapp-aff-efficiency-guarantee.pdf)[証](http://www.netapp.com/us/media/netapp-aff-efficiency-guarantee.pdf) [します](http://www.netapp.com/us/media/netapp-aff-efficiency-guarantee.pdf)["](http://www.netapp.com/us/media/netapp-aff-efficiency-guarantee.pdf)。
- \* 俊敏性。 \* FlexPod システムが提供する業界をリードするワークフロー自動化、オーケストレーショ ン、管理ツールにより、 IT チームはビジネス要求への対応力を大幅に高めることができます。これらの ビジネス・リクエストは 'MEDITECH のバックアップ / プロビジョニング環境や ' テスト / トレーニング環

境のプロビジョニングから ' 人口健康管理イニシアティブの分析データベースのレプリケーションまで 多岐にわたります

- \* 生産性の向上。 \* この解決策を迅速に導入して拡張し、臨床家のエンドユーザー体験を最適化します。
- \* ネットアップデータファブリック:ネットアップデータファブリックアーキテクチャは、サイト間、物 理的な境界を越えてアプリケーション間でデータを結び付けます。ネットアップデータファブリックは、 Data-Centric の世界におけるデータ主体の企業向けに構築されています。データは作成され、複数の場所 で使用されます。多くの場合、データを利用して他の場所、アプリケーション、インフラと共有する必要 があります。整合性があり統合されたデータを管理する方法が必要です。データファブリックでは、 IT を管理し、増え続ける IT の複雑さを軽減するデータ管理の方法が提供されます。

#### **FlexPod**

**MEDITECH EHR** 向けの新しいインフラアプローチ

医療機関では、業界をリードする MEDITECH 電子カルテ( EHR )への多額の投資からメリットを最大限に 引き出す必要があります。ミッションクリティカルなアプリケーションの場合、お客様が MEDITECH ソリュ ーション用のデータセンターを設計する際に、データセンターアーキテクチャに関する次の目標を特定するこ とがよくあります。

- MEDITECH アプリケーションの高可用性
- ハイパフォーマンス
- MEDITECH をデータセンターに容易に導入できます
- MEDITECH の新しいリリースやアプリケーションでビジネスの成長を可能にする即応性と拡張性
- コスト効率
- MEDITECH のガイダンスとターゲット・プラットフォームに対応
- 管理性、安定性、および容易なサポート
- 堅牢なデータ保護、バックアップ、リカバリ、ビジネス継続性

MEDITECH のユーザが組織を変革して担当責任ある医療機関になり、条件が厳しく、バンドルされた償還モ デルに適応するようにすると、より効率的で即応性に優れた IT デリバリモデルで必要な MEDITECH インフ ラを提供するという課題が生じます。

検証済みの統合インフラがもたらす価値

MEDITECH は、予測可能な低レイテンシのシステムパフォーマンスと高可用性を実現するための包括的な要 件を備えているため、お客様のハードウェア要件に対応するように規定されています。

FlexPod は、 Cisco とネットアップの戦略的パートナーシップにより、検証済みで厳格にテストされた統合イ ンフラです。予測可能な低レイテンシのシステムパフォーマンスと高可用性を実現するように特別に設計され ています。このアプローチにより、 MEDITECH へのコンプライアンスが実現し、最終的に MEDITECH シス テムのユーザに最適な応答時間が提供されます。

Cisco とネットアップが提供する FlexPod 解決策は、高性能でモジュラ型の検証済み統合型仮想化ソリューシ ョンで、 MEDITECH のシステム要件を満たしています。 効率性、拡張性、コスト効率に優れたプラットフォ ーム。次の機能を提供します

• \* モジュラーアーキテクチャ \* FlexPod は、特定のワークロードごとに専用構成された FlexPod プラット フォームを使用して、 MEDITECH モジュラーアーキテクチャのさまざまなニーズに対応します。すべて のコンポーネントは、クラスタ化されたサーバ、ストレージ管理ファブリック、統合された管理ツールセ ットを通じて接続されます。

- \* 統合スタックの各レベルで業界をリードするテクノロジ。 \* Cisco 、ネットワーキング、ストレージ、 オペレーティングシステムの各カテゴリにおいて、業界アナリストは、 Cisco 、 NetApp 、 VMware 、 Microsoft Windows のいずれも第 1 位または第 2 位にランクされています。
- \* 標準化された柔軟な IT による投資保護 \* FlexPod リファレンス・アーキテクチャでは、新しい製品バー ジョンとアップデートを予測し、今後のテクノロジーが利用可能になったときに対応できるよう、継続的 な厳格な相互運用性テストを実施します。
- \* 幅広い環境に導入されていることが実証されています。 \* 広く普及しているハイパーバイザ、オペレー ティング・システム、アプリケーション、インフラストラクチャ・ソフトウェアとの事前テストと共同検 証が行われており、 FlexPod は複数の MEDITECH のお客様組織にインストールされています。

実証済みの **FlexPod** アーキテクチャと共同サポート

FlexPod は、実績のあるデータセンター解決策です。柔軟性に優れた共有インフラを提供します。パフォーマ ンスに悪影響を及ぼすことなく、増大するワークロードのニーズに容易に対応できるように拡張できます。こ の解決策は、 FlexPod アーキテクチャを活用することで、次のような FlexPod のメリットをフルに活用でき ます。

- \* MEDITECH のワークロード要件に対応するパフォーマンス。 \* MEDITECH ハードウェア構成提案の要 件に応じて、必要な I/O およびレイテンシの要件に合わせて異なる ONTAP プラットフォームを導入でき ます。
- \* 臨床データの増加に容易に対応できる拡張性。 \* 従来の制限なしに、仮想マシン( VM )、サーバ、ス トレージ容量をオンデマンドで動的に拡張できます。
- \* 効率性の向上。 \* 統合仮想化インフラストラクチャにより、管理時間と TCO の両方を削減できます。こ れにより、管理が容易になり、データをより効率的に保存できるようになり、 MEDITECH ソフトウェア のパフォーマンスが向上します。
- \* リスクを軽減。 \* 導入による憶測による導入を排除し、継続的なワークロードの最適化に対応する、定 義済みのアーキテクチャを基盤とした検証済みプラットフォームにより、ビジネスの中断を最小限に抑え ます。
- \* FlexPod 共同サポート \* ネットアップと Cisco は共同サポートを設立しました。共同サポートは、 FlexPod コンバージドインフラに固有のサポート要件を満たす、拡張性と柔軟性に優れた強力なサポート モデルです。このモデルでは、ネットアップと Cisco が提供する経験、リソース、およびテクニカルサポ ートの専門知識を組み合わせて、問題の発生場所に関係なく、 FlexPod サポート問題を特定して解決する ための合理的なプロセスを提供します。FlexPod 共同サポートモデルを使用すると、お客様の FlexPod シ ステムは効率的に動作し、最新のテクノロジを活用できます。また、経験豊富なチームと協力して、統合 に関する問題の解決を支援します。

FlexPod 共同サポートは、 FlexPod コンバージドインフラ上で MEDITECH などのビジネスクリティカル なアプリケーションを実行している医療機関にとって特に有効です。次の図に、 FlexPod 共同サポートモ デルを示します。

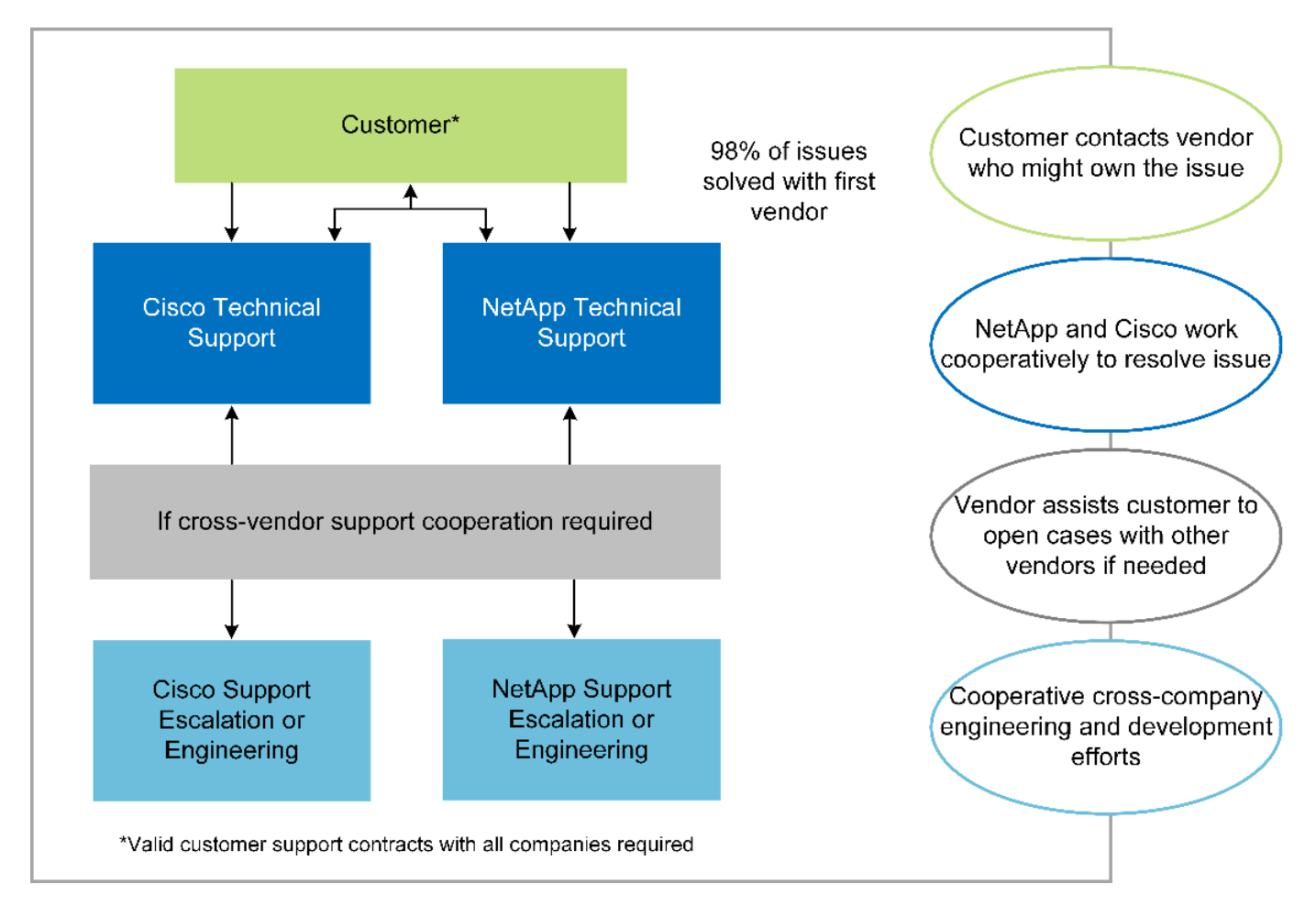

これらのメリットに加えて、 MEDITECH 解決策を備えた FlexPod データセンタースタックの各コンポーネン トは、 MEDITECH EHR ワークフローに特定のメリットをもたらします。

#### **Cisco Unified Computing System** の略

自己統合型の自己認識システムである Cisco Unified Computing System ( Cisco UCS )は、統合 I/O インフ ラストラクチャと相互接続された単一の管理ドメインで構成されています。インフラで重要な患者情報を最大 限に利用できるように、 MEDITECH 環境向け Cisco UCS は MEDITECH インフラに関する推奨事項とベスト プラクティスに適合しています。

Cisco UCS アーキテクチャ上の MEDITECH の基盤となるのは Cisco UCS テクノロジで、統合システム管 理、 Intel Xeon プロセッサ、サーバ仮想化が含まれています。これらの統合テクノロジは、データセンターの 課題を解決し、 MEDITECH 向けデータセンター設計の目標達成に役立ちます。Cisco UCS は、 LAN 、 SAN 、およびシステム管理を 1 つのシンプルなリンクに統合して、ラックサーバ、ブレードサーバ、 VM に対応 します。Cisco UCS は、シスコユニファイドファブリックおよび Cisco Fabric Extender Technology ( FEX テクノロジー)を組み込んだエンドツーエンドの I/O アーキテクチャで、 Cisco UCS のすべてのコンポーネ ントを単一のネットワークファブリックおよび単一のネットワークレイヤで接続します。

システムは、複数のブレードシャーシ、ラックサーバ、ラック、およびデータセンターに統合して拡張できる 単一または複数の論理ユニットとして導入できます。このシステムは徹底的に簡素化されたアーキテクチャを 実装しており、従来のブレードサーバシャーシとラックサーバに搭載された複数の冗長デバイスを排除しま す。従来のシステムでは、イーサネットアダプタや FC アダプタ、シャーシ管理モジュールなどの冗長デバイ スは、レイヤを複雑にします。Cisco UCS は、単一の管理ポイントを提供する Cisco UCS Fabric Interconnect (FI)の冗長ペアで構成され、すべての I/O トラフィックを単一の制御ポイントで制御しま す。

Cisco UCS では、サービスプロファイルを使用して、 Cisco UCS インフラストラクチャ内の仮想サーバが 正しく設定されるようにします。サービスプロファイルは、各分野の専門家によって一度作成されたネットワ ーク、ストレージ、およびコンピューティングポリシーで構成されます。サービスプロファイルには、 LAN および SAN アドレッシング、 I/O 設定、ファームウェアバージョン、ブート順、ネットワーク仮想 LAN ( VLAN )、物理ポート、 QoS ポリシーなど、サーバ ID に関する重要なサーバ情報が含まれます。サービスプ ロファイルは、数時間や数日単位ではなく、システム内の任意の物理サーバに動的に作成して関連付けること ができます。サービスプロファイルと物理サーバの関連付けは、シンプルな単一の操作として実行され、物理 的な設定変更を必要とせずに、環境内のサーバ間でアイデンティティを移行できます。撤去したサーバの代わ りに、ベアメタルプロビジョニングを迅速に実行できます。

サービスプロファイルを使用することで、企業全体で一貫したサーバ構成が可能になります。複数の Cisco UCS 管理ドメインが使用されている場合、 Cisco UCS Central はグローバルサービスプロファイルを使用し て、ドメイン間で設定およびポリシー情報を同期できます。1 つのドメインでメンテナンスを実行する必要が ある場合は、仮想インフラストラクチャを別のドメインに移行できます。このアプローチにより、単一ドメイ ンがオフラインの場合でも、アプリケーションは高可用性で実行され続けます。

Cisco UCS がサーバ設定要件を満たしていることを実証するために、 MEDITECH では複数年にわたって広範 なテストを実施しています。Cisco UCS は、 MEDITECH 製品リソースシステムサポートサイトに掲載されて いるサポート対象のサーバプラットフォームです。

シスコのネットワーク

Cisco Nexus スイッチと Cisco MDS マルチレイヤディレクタは、エンタープライズクラスの接続と SAN 統合 を実現します。シスコのマルチプロトコルストレージネットワーキングは、 FC 、 Fibre Connection ( FICON)、 FC over Ethernet (FCoE)、 SCSI over IP ( iSCSI )、 FC over IP ( FCIP ) などの柔軟性 とオプションを提供することで、ビジネスリスクを軽減します。

Cisco Nexus スイッチは、単一プラットフォームで最も包括的なデータセンターネットワーク機能セットの 1 つです。データセンターとキャンパスコアの両方で高いパフォーマンスと密度を実現します。また、耐障害性 に優れたモジュラプラットフォームで、データセンターのアグリゲーション、行の終わり、およびデータセン ターのインターコネクト環境に完全な機能セットを提供します。

Cisco UCS はコンピューティングリソースを Cisco Nexus スイッチと統合し、さまざまなタイプのネットワ ークトラフィックを識別して処理するユニファイド I/O ファブリックを提供します。このトラフィックには、 ストレージ I/O 、デスクトップトラフィックのストリーミング、管理、臨床アプリケーションやビジネスアプ リケーションへのアクセスが含まれます。次のようになります。

- \* インフラストラクチャの拡張性。 \* 仮想化、電力と冷却の効率化、自動化によるクラウドの拡張、高密 度、およびハイパフォーマンスはすべて、効率的なデータセンターの拡張をサポートします。
- \* 運用継続性。 \* この設計では、ハードウェア、 NX-OS ソフトウェアの機能、および管理を統合して、ダ ウンタイムゼロの環境をサポートします。
- \* ネットワークとコンピュータの QoS 。 \* シスコは、ポリシーベースのサービスクラス( CoS )と QoS をネットワーク、ストレージ、およびコンピューティングファブリック全体に提供し、ミッションクリテ ィカルなアプリケーションのパフォーマンスを最適化します。
- \* 転送の柔軟性。 \* コスト効率の高い解決策を使用して、新しいネットワークテクノロジーを段階的に導 入します。

Cisco UCS と Cisco Nexus スイッチおよび Cisco MDS マルチレイヤディレクタを組み合わせることで、 MEDITECH に最適なコンピューティング、ネットワーク、 SAN 接続の解決策を提供できます。

#### **NetApp ONTAP**

ONTAP ソフトウェアを実行するネットアップストレージなら、ストレージの総コストを削減できるだけでな く、 MEDITECH のワークロードに必要な低レイテンシの読み取り / 書き込み応答時間と IOPS を実現できま す。ONTAP はオールフラッシュストレージとハイブリッドストレージの両方の構成をサポートしているた め、 MEDITECH の要件に最適なストレージプラットフォームを構築できます。NetApp のフラッシュ・アク セラレーション対応システムは、 MEDITECH の検証と認定を受けており、 MEDITECH のお客様は、レイテ ンシの影響を受けやすい MEDITECH の運用にとって重要なパフォーマンスと応答性を得ることができます。 ネットアップシステムでは、 1 つのクラスタに複数の障害ドメインを作成することで、本番環境を非本番環 境から分離することもできます。ネットアップのシステムでは、 ONTAP の QoS 機能によって、保証された 最小パフォーマンスレベルでパフォーマンスの問題も軽減されます。

ONTAP ソフトウェアのスケールアウトアーキテクチャは、さまざまな I/O ワークロードに柔軟に対応できま す。臨床アプリケーションで必要とされるスループットと低レイテンシを実現すると同時に、モジュラ型のス ケールアウトアーキテクチャを提供するために、通常は ONTAP アーキテクチャで使用されます。NetApp AFF ノードは、ハイブリッド( HDD およびフラッシュ)ストレージノードと同じスケールアウトクラスタに 混在させることができます。このストレージノードは、高スループットで大規模なデータセットを格納するの に適しています。MEDITECH 認定のバックアップ解決策と併用すれば、高価なソリッドステートドライブ( SSD )ストレージから他のノード上の HDD ストレージに MEDITECH 環境のクローンを作成し、複製し、バ ックアップを実行できます。このアプローチは 'SAN ベースのクローン作成および本番プールのバックアップ に関する MEDITECH のガイドラインに適合しているか ' それを超えています

ONTAP 機能の多くは、 MEDITECH 環境で特に役立ちます。管理の簡易化、可用性と自動化の向上、必要な ストレージの総容量の削減などです。これらの機能により、次のことが可能になります。

- \* 卓越したパフォーマンス。 \* NetApp AFF 解決策は、統合ストレージアーキテクチャ、 ONTAP ソフトウ ェア、管理インターフェイス、充実したデータサービス、その他の NetApp FAS 製品ファミリーに搭載さ れている高度な機能セットを共有しています。オールフラッシュメディアと ONTAP を組み合わせたこの 革新的なソリューションは、業界をリードする ONTAP ソフトウェアの品質を活かして、オールフラッシ ュストレージの一貫した低レイテンシと高 IOPS を実現します。
- \* Storage Efficiency 。 \* 重複排除、 NetApp FlexClone データレプリケーションテクノロジ、インライン 圧縮、インラインコンパクション、シンレプリケーション、シンプロビジョニング、 アグリゲートの重複 排除

ネットアップの重複排除機能は、 NetApp FlexVol またはデータ構成要素でブロックレベルの重複排除を 実行します。重複排除機能は、基本的に、重複ブロックを削除して、 FlexVol またはデータ構成要素内で 一意のブロックのみを保存します。

重複排除は非常にきめ細かな単位で機能し、 FlexVol またはデータ構成要素のアクティブファイルシステ ムで機能します。透過的なアプリケーションであるため、ネットアップシステムを使用するすべてのアプ リケーションのデータに対して重複排除を実行できます。ボリュームの重複排除はインラインプロセスと して実行できます( ONTAP 8.3.2 以降)。また、自動実行やスケジュール設定による実行、または CLI 、 NetApp ONTAP System Manager 、 NetApp Active IQ Unified Manager を使用した手動実行を設定する バックグラウンドプロセスとして実行することもできます。

次の図に、ネットアップの重複排除機能の仕組みを示します。

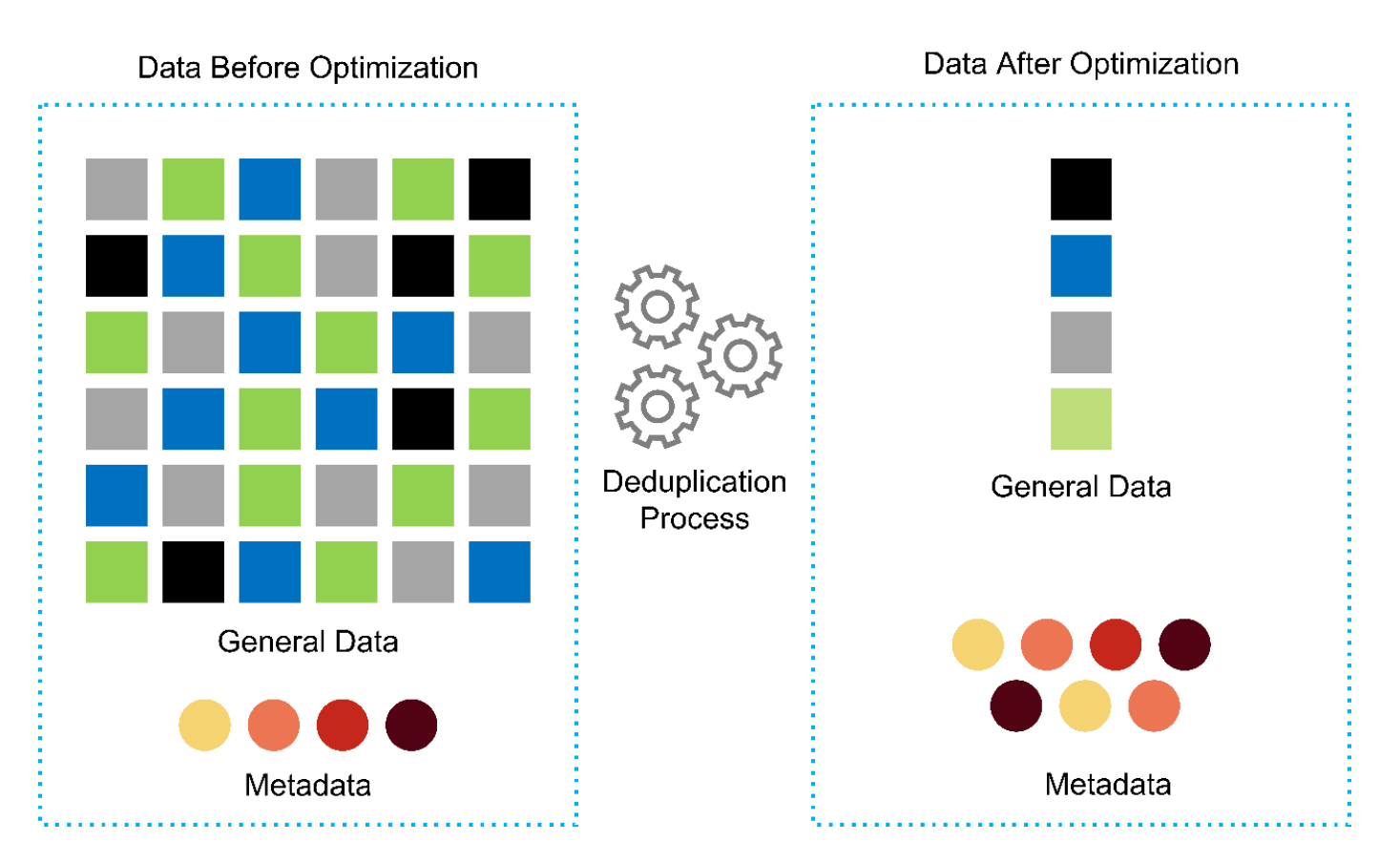

- \* スペース効率に優れたクローニング。 \* FlexClone 機能により、クローンをほぼ瞬時に作成し、バック アップとテストの環境更新をサポートできます。これらのクローンは、変更が加えられるとストレージの みを消費します。
- \* ネットアップの Snapshot テクノロジと SnapMirror テクノロジ。 \* ONTAP を使用すると、 MEDITECH ホストで使用されている論理ユニット番号( LUN )のスペース効率に優れた Snapshot コピーを作成でき ます。デュアルサイト環境では、 SnapMirror ソフトウェアを実装して、データレプリケーションと耐障 害性を強化できます。
- \* 統合されたデータ保護。 \* 完全なデータ保護と災害復旧機能により、重要なデータ資産を保護し、災害 復旧を実現します。
- \* ノンストップオペレーション。 \* データをオフラインにすることなく、アップグレードとメンテナンス を実行できます。
- \* QoS とアダプティブ QoS ( AQoS )。 \* ストレージ QoS により、潜在的な影響源のワークロードを制 限できます。さらに重要なのは、 QoS によって MEDITECH の本番環境などの重要なワークロードに最低 限のパフォーマンスを保証できることです。ネットアップの QoS は、競合を制限することでパフォーマ ンス関連の問題を軽減します。AQoS は、ボリュームに直接適用できる事前定義されたポリシーグループ と連携します。これらのポリシーグループを使用すると、スループットの上限や下限をボリュームサイズ に自動的に調整し、ボリュームサイズが変わっても容量に対する IOPS とギガバイトの比率を維持できま す。
- \* ネットアップデータファブリック。 \* ネットアップデータファブリックは、クラウド環境とオンプレミ ス環境全体でデータ管理を簡易化、統合することで、デジタル変革を加速します。データ管理のための一 貫した統合的サービスとアプリケーションを提供することで、データの可視性と分析、データのアクセス と制御、データの保護とセキュリティを実現します。ネットアップは Amazon Web Services ( AWS )、 Azure 、 Google Cloud Platform 、 IBM Cloud クラウドと統合されているため、幅広い選択肢を提供 します。

次の図は、 MEDITECH ワークロード向けの FlexPod アーキテクチャを示しています。

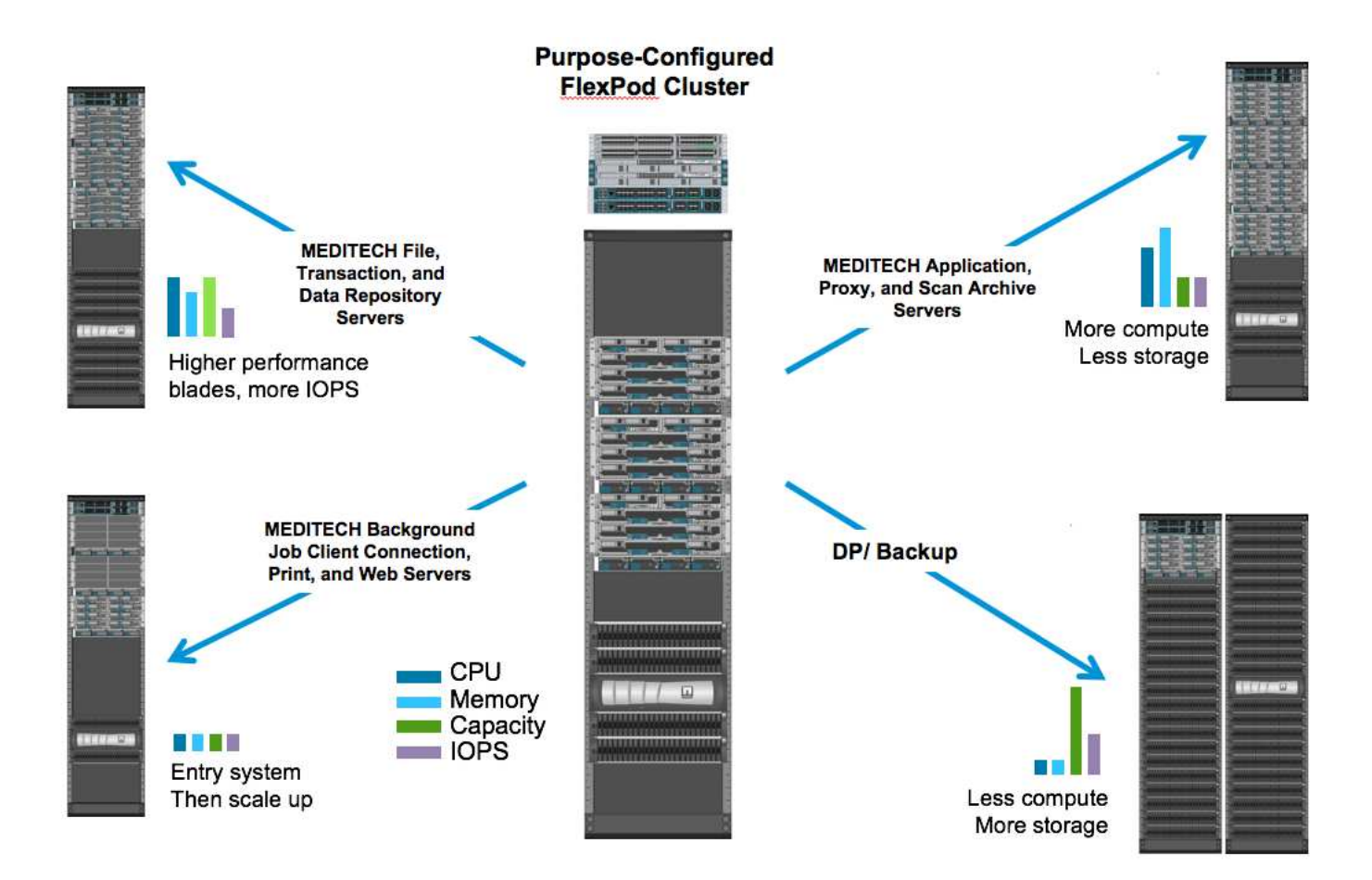

#### **MEDITECH** の概要

Medical Information Technology, Inc. (別名 MEDITECH )は、医療機関向けの情報システムを提供するマサ チューセッツ州のソフトウェア企業です。MEDITECH は EHR システムを提供しています。このシステムは 最新の患者データを保存して整理し、臨床スタッフにデータを提供するように設計されています。患者データ には、人口統計、病歴、投薬、検査結果が含まれますが、これらに限定されません。 放射線画像、年齢、身 長、体重などの個人情報。

MEDITECH ソフトウェアがサポートする幅広い機能については、このドキュメントでは説明していません。 付録 A では ' これらの広範な MEDITECH 機能の詳細について説明していますMEDITECH アプリケーション では、これらの機能をサポートするために複数の VM が必要です。これらのアプリケーションを導入するに は、 MEDITECH の推奨事項を参照してください。

ストレージシステムの観点から見た各導入では、すべての MEDITECH ソフトウェアシステムに、患者主体の 分散データベースが必要です。MEDITECH には独自のデータベースがあり、 Windows オペレーティング・ システムが使用されています。

bridgehead と Commvault は、ネットアップと MEDITECH の両方の認定を受けた 2 つのバックアップソフト ウェアアプリケーションです。本ドキュメントでは、これらのバックアップアプリケーションの導入について は説明していません。

本ドキュメントの主な目的は、 FlexPod スタック(サーバとストレージ)が、 EHR 環境の MEDITECH デー タベースとバックアップ要件に対応できるようにすることです。

特定の **MEDITECH** ワークロードに特化して設計されています

MEDITECH では、サーバ、ネットワーク、ストレージハードウェア、ハイパーバイザー、オペレーティング システムは再販できません。 ただし、インフラスタックのコンポーネントごとに固有の要件があります。そ のため、 Cisco とネットアップは、お客様の MEDITECH 本番環境の要件に対応できるように、 FlexPod デー タセンターのテストと構成、導入、サポートを共同で実施しました。

#### **MEDITECH** のカテゴリ

MEDITECH では、展開サイズをカテゴリ番号 1 ~ 6 に関連付けます。カテゴリ 1 は MEDITECH の導入規模 が最小で、カテゴリ 6 は MEDITECH の導入規模が最大です。

MEDITECH ホストの I/O 特性とパフォーマンス要件については、ネットアップを参照してください ["TR-4190](https://fieldportal.netapp.com/content/198446) [:『](https://fieldportal.netapp.com/content/198446) [NetApp Sizing Guidelines for MEDITECH Environments](https://fieldportal.netapp.com/content/198446) [』](https://fieldportal.netapp.com/content/198446)["](https://fieldportal.netapp.com/content/198446)。

#### **MEDITECH** プラットフォーム

MEDITECH 拡張プラットフォームは最新バージョンの EHR ソフトウェアです。それよりも前の MEDITECH プラットフォームは、 Client/Server 5.x と Magic です。このセクションでは、 MEDITECH ホストとそのスト レージ要件に関連する MEDITECH プラットフォーム(拡張、 6.x 、 C/S 5.x 、 Magic に適用可能)について 説明します。

上記のすべての MEDITECH プラットフォームで ' 複数のサーバで MEDITECH ソフトウェアを実行し ' さまざ まなタスクを実行します前の図は ' アプリケーション・データベース・サーバやその他の MEDITECH サーバ として動作する MEDITECH ホストなど ' 一般的な MEDITECH システムを示していますその他の MEDITECH サーバには ' データ・リポジトリ・アプリケーション ' スキャン / アーカイブ・アプリケーション ' バックグラ ウンド・ジョブ・クライアントなどがありますその他の MEDITECH サーバの完全なリストについては、『 Hardware Configuration Proposal 』(新規導入の場合)および『 Hardware Evaluation Task 』(既存の導入 の場合)を参照してください。これらのドキュメントは、 MEDITECH システムインテグレータ、または MEDITECH テクニカルアカウントマネージャ( TAM )から MEDITECH を介して入手できます。

#### **MEDITECH** ホスト

MEDITECH ホストはデータベース・サーバですこのホストは 'MEDITECH ファイル・サーバ(拡張版 '6.x' ま たは C/S 5.x プラットフォーム用)または Magic マシン( Magic プラットフォーム用)とも呼ばれますこの ドキュメントでは MEDITECH ホストという用語を MEDITECH ファイルサーバまたは Magic マシンを指しま す

MEDITECH ホストには、 Microsoft Windows Server オペレーティング・システム上で稼働している物理サー バまたは VM を使用できます。ほとんどの場合、 MEDITECH ホストは VMware ESXi サーバ上で実行される Windows VM として導入されます。本ドキュメントの執筆時点で、 VMware は MEDITECH がサポートして いる唯一のハイパーバイザーです。MEDITECH ホストのプログラム ' 辞書 ' データ・ファイルは 'Windows シ ステム上の Microsoft Windows ドライブ (ドライブ E など)に保存されます

仮想環境では、Windows E ドライブは、物理互換モードで raw デバイスマッピング(RDM)を使用して VM に接続された LUN に配置されます。このシナリオでは、仮想マシンディスク( VMDK )ファイルを Windows E ドライブとして使用することは、 MEDITECH ではサポートされていません。

#### **MEDITECH** ホスト・ワークロードの **I/O** 特性

各 MEDITECH ホストとシステム全体の I/O 特性は ' 導入する MEDITECH プラットフォームによって異なり ますMEDITECH プラットフォーム(拡張、 6.x 、 C/S 5.x 、および Magic )はすべて、 100% ランダムワー クロードを生成します。

MEDITECH 拡張プラットフォームでは、書き込み処理の割合が最も高く、ホストあたりの総 IOPS が最も高 く、その後に 6.x 、 C/S 5.x 、 Magic プラットフォームが続くため、要件が最も厳しいワークロードが生成さ れます。

MEDITECH ワークロードの説明の詳細については、を参照してください ["TR-4190](https://www.netapp.com/us/media/tr-4190.pdf) [:『](https://www.netapp.com/us/media/tr-4190.pdf) [NetApp Sizing](https://www.netapp.com/us/media/tr-4190.pdf) [Guidelines for MEDITECH Environments](https://www.netapp.com/us/media/tr-4190.pdf) [』](https://www.netapp.com/us/media/tr-4190.pdf)["](https://www.netapp.com/us/media/tr-4190.pdf)。

ストレージネットワーク

MEDITECH を使用するには、 NetApp FAS または AFF システムと MEDITECH ホストの全カテゴリのデータ トラフィックに FC プロトコルを使用する必要があります。

**MEDITECH** ホスト用のストレージプレゼンテーション

MEDITECH ホストごとに 2 つの Windows ドライブが使用されている:

- \* ドライブ C\* このドライブには 'Windows Server オペレーティング・システムと MEDITECH ホスト・ア プリケーション・ファイルが格納されています
- \* ドライブ E. \* MEDITECH ホストは Windows Server オペレーティングシステムのドライブ E にプログラ ム、辞書、データファイルを保存します。ドライブ E は、ネットアップの FAS または AFF システムから FC プロトコルを使用してマッピングされる LUN です。MEDITECH を使用するには、 MEDITECH ホス トの IOPS 要件と読み取り / 書き込みレイテンシ要件が満たされていることが必要です。

ボリュームと **LUN** の命名規則

MEDITECH では ' すべての LUN に特定の命名規則を使用する必要があります

ストレージを導入する前に、 MEDITECH ハードウェア構成提案書で LUN の命名規則を確認してくださ い。MEDITECH のバックアップ・プロセスでは ' ボリュームと LUN の命名規則に基づいて ' バックアップす る特定の LUN を適切に識別します

包括的な管理ツールと自動化機能

#### **Cisco UCS** と **Cisco UCS Manager**

シスコは、シンプル化、セキュリティ、拡張性という 3 つの主要な要素を重視して、優れたデータセンター インフラストラクチャを提供しています。Cisco UCS Manager ソフトウェアとプラットフォームのモジュー ル性を組み合わせることで、簡素化され、セキュアでスケーラブルなデスクトップ仮想化プラットフォームを 実現できます。

• \* シンプル。 \* Cisco UCS は、業界標準のコンピューティングに対する抜本的な新しいアプローチを提供 し、すべてのワークロードに対応するデータセンターインフラストラクチャのコアを提供します。Cisco UCS には、必要なサーバ数の削減や、サーバごとに使用するケーブル数の削減など、多数の機能とメリ ットがあります。もう 1 つの重要な機能は、 Cisco UCS サービスプロファイルを使用してサーバを迅速 に導入または再プロビジョニングする機能です。サーバやアプリケーションのワークロードのプロビジョ ニングを合理化することで、管理対象のサーバやケーブルを減らすことができ、運用が簡素化されま す。Cisco UCS Manager サービスプロファイルを使用すると、ブレードサーバとラックサーバの数を数 分でプロビジョニングできます。Cisco UCS サービスプロファイルにより、サーバ統合のランブックが排 除され、設定のずれが解消されます。このアプローチにより、エンドユーザの生産性向上、ビジネスの俊 敏性の向上、 IT リソースの他のタスクへの割り当てが可能になります。

Cisco UCS Manager は、サーバ、ネットワーク、ストレージアクセスインフラの設定やプロビジョニン

グなど、エラーを発生させやすい多くのデータセンター運用を自動化します。また、 Cisco UCS B シ リーズブレードサーバと C シリーズラックサーバには、メモリフットプリントが大きいため、アプリケー ションの密度が高くなり、サーバインフラストラクチャ要件の軽減に役立ちます。

これにより、 MEDITECH インフラの導入が高速化され、成功を収められるようになります。

• \* セキュア \* 仮想マシンは、従来の物理マシンよりも本質的に安全性が高くなっていますが、新たなセキ ュリティ上の課題が生じています。仮想デスクトップなどの共通インフラストラクチャを使用するミッシ ョンクリティカルな Web サーバおよびアプリケーションサーバは、セキュリティの脅威に対するリスク が高くなっています。VM 間トラフィックには、セキュリティに関する重要な考慮事項があります。これ は、 VMware vMotion を使用する VM がサーバインフラストラクチャ間で移動する動的な環境では特に、 IT 管理者が対処する必要があることを意味します。

そのため、仮想化は、特に拡張コンピューティングインフラストラクチャ全体で VM モビリティの動的か つ流動的な性質を考慮すると、ポリシーとセキュリティに対する VM レベルの認識の必要性を大幅に高め ます。新しい仮想デスクトップを簡単に拡張できることは、仮想化対応のネットワークおよびセキュリテ ィインフラストラクチャの重要性をさらに高めます。デスクトップ仮想化のための Cisco データセンター インフラストラクチャ( Cisco UCS 、 Cisco MDS 、および Cisco Nexus ファミリソリューション)は、 強力なデータセンター、ネットワーク、およびデスクトップセキュリティを提供し、デスクトップからハ イパーバイザまで、包括的なセキュリティを提供します。セキュリティは、仮想デスクトップのセグメン テーション、 VM 対応のポリシーと管理、および LAN および WAN インフラストラクチャ全体のネット ワークセキュリティによって強化されます。

• \* 拡張性。 \* 仮想化ソリューションの成長はすべて避けられないため、解決策はその成長に合わせて拡張 でき、予測どおりに拡張できる必要があります。シスコの仮想化ソリューションは、高い仮想マシン密度 (サーバあたりの VM 数)をサポートし、ほぼリニアなパフォーマンスでより多くのサーバを拡張できま す。シスコのデータセンターインフラストラクチャは、成長のための柔軟なプラットフォームを提供し、 ビジネスの俊敏性を向上させます。Cisco UCS Manager サービスプロファイルを使用すると、ホストの プロビジョニングをオンデマンドで実行できるため、数十台のホストを導入する場合でも、数百台のホス トを簡単に導入できます。

Cisco UCS サーバは、ほぼリニアなパフォーマンスと拡張性を提供します。Cisco UCS は、特許取得済み の Cisco 拡張メモリテクノロジーを実装して、ソケット数が少ない大容量のメモリを提供します(2 ソケ ットおよび 4 ソケットサーバで最大 1 TB のメモリ拡張性を実現)。ユニファイドファブリックテクノロ ジーをビルディングブロックとして使用することで、 Cisco UCS サーバの総帯域幅をサーバあたり 80 Gbps まで拡張でき、ノースバウンド Cisco UCS ファブリックインターコネクトはラインレートで 2Tbps を出力できます。この機能により、デスクトップ仮想化の I/O およびメモリのボトルネックを防止できま す。高性能で低遅延のユニファイドファブリックベースのネットワーキングアーキテクチャを備えた Cisco UCS は、高解像度のビデオトラフィックや通信トラフィックなど、大量の仮想デスクトップトラフ ィックをサポートします。また、 FlexPod は、 ONTAP 仮想化ソリューションの一部として、ブートスト ームおよびログインストーム時にデータの可用性と最適なパフォーマンスを維持します。

Cisco UCS 、 Cisco MDS 、および Cisco Nexus データセンターインフラストラクチャ設計は、成長に最 適なプラットフォームです。サーバ、ネットワーク、ストレージのリソースを透過的に拡張して、デスク トップ仮想化、データセンターアプリケーション、クラウドコンピューティングをサポートできます。

#### **VMware vCenter Server** の各機能を使用し

VMware vCenter Server は、 MEDITECH 環境を管理するための一元化されたプラットフォームを提供しま す。これにより、医療機関は仮想インフラを自動化し、安心して提供できます。

- \* シンプルな導入。 \* 仮想アプライアンスを使用して、 vCenter Server を迅速かつ簡単に導入できます。
- \* 一元管理と可視性。 \* VMware vSphere インフラストラクチャ全体を 1 か所から管理します。
- \* プロアクティブな最適化。 \* リソースを割り当てて最適化し、効率を最大限に高めます。
- \* 管理。 \* 強力なプラグインとツールを使用して、管理を簡素化し、制御を拡張します。

#### **Virtual Storage Console for VMware vSphere**

Virtual Storage Console ( VSC )、 vSphere API for Storage Awareness ( VASA ) Provider 、および VMware vSphere for VMware vSphere は、ネットアップ製の単一の仮想アプライアンスを構成します。この 製品スイートには、 vCenter Server のプラグインとして SRA と VASA Provider が含まれています。これら は、ネットアップストレージシステムを使用する VMware 環境で、 VM のエンドツーエンドのライフサイク ル管理を実現します。

VSC 、 VASA Provider 、 SRA 仮想アプライアンスは VMware vSphere Web Client とシームレスに統合され ており、 SSO サービスを使用できます。複数の VMware vCenter Server インスタンスがある環境では、管理 する各 vCenter Server インスタンスに固有の VSC インスタンスが登録されている必要があります。VSC の ダッシュボードページでは、データストアと VM の全体的なステータスを簡単に確認できます。

VSC 、 VASA Provider 、 SRA 仮想アプライアンスを導入すると、次のタスクを実行できます。

- \* VSC を使用して、ストレージの導入と管理、 ESXi ホストの構成を行います。 \* VSC を使用して、クレ デンシャルの追加、削除、クレデンシャルの割り当て、 VMware 環境内のストレージコントローラのアク セス許可の設定を行うことができます。また、ネットアップストレージシステムに接続された ESXi サー バを管理することもできます。数回のクリックで、すべてのホストのホストタイムアウト、 NAS 、マル チパスに関する推奨されるベストプラクティス値を設定できます。ストレージの詳細を表示したり、診断 情報を収集したりすることもできます。
- \* ストレージ機能プロファイルの作成やアラームの設定には VASA Provider を使用します。 \* VASA Provider for ONTAP は、 VASA Provider 拡張機能を有効にすると VSC に登録されます。ストレージ機能 プロファイルと仮想データストアを作成して使用できます。また、アラームを設定して、ボリュームやア グリゲートがほぼいっぱいになったときに通知することもできます。仮想データストアに作成された VMDK および VM のパフォーマンスを監視できます。
- \* SRA をディザスタリカバリに使用します。 \* SRA を使用して、障害時のディザスタリカバリ用に、環境 内の保護対象サイトとリカバリサイトを設定できます。

#### **NetApp OnCommand Insight** と **ONTAP**

NetApp OnCommand Insight は、インフラ管理を MEDITECH のサービス提供チェーンに統合します。このア プローチにより、医療機関は、ストレージ、ネットワーク、コンピューティングのインフラの管理、自動化、 分析をより効率的に行うことができます。IT 部門は、現在のインフラを最適化して最大限のメリットを得ら れるようにすると同時に、購入するリソースや購入時期を簡単に判断できるようにします。また、複雑なテク ノロジの移行に伴うリスクを軽減することもできます。エージェントが不要なため、インストールは簡単で、 システムを停止する必要がありません。インストール済みのストレージデバイスと SAN デバイスは継続的に 検出され、ストレージ環境全体を可視化するために詳細情報が収集されます。未使用の資産、ミスアライメン ト資産、利用率の低い資産、孤立した資産をすばやく特定し、将来の拡張に備えて再利用することができま す。OnCommand Insight は、次のようなメリットを

- \* 既存のリソースを最適化。 \* 活用されていない資産、利用率の低い資産、孤立した資産を特定するため に、確立されたベストプラクティスを活用して、問題を回避し、サービスレベルを満たすことができま す。
- \* より的確な意思決定。 \* リアルタイム・データにより、容量の問題をより迅速に解決し、将来の購入を 正確に計画し、過剰支出を回避し、設備投資を先送りすることができます。
- \* IT イニシアチブを加速 \* 仮想環境をよりよく理解し、リスク管理、ダウンタイムの最小化、クラウド導 入の高速化を支援します。

# <span id="page-14-0"></span>設計

MEDITECH 向け FlexPod のアーキテクチャは、 MEDITECH 、 Cisco 、 NetApp のガイ ダンスや、 MEDITECH をご利用のお客様とあらゆる規模のお客様との連携に関するパ ートナー様の経験に基づいています。アーキテクチャは柔軟性に優れており、データセ ンターの戦略、組織の規模、システムの一元化、分散化、マルチテナント環境に応じ て、 MEDITECH のベストプラクティスを適用できます。

適切なストレージアーキテクチャは、合計 IOPS を使用した全体的なサイズによって決まります。パフォーマ ンスだけを重視するわけではなく、お客様の追加の要件に基づいて、より大きなノード数を使用する場合もあ ります。ネットアップストレージを使用する利点は、要件の変化に応じてクラスタを無停止で簡単にスケール アップできることです。また、機器の転用や機器の更新時に、ノードをクラスタから無停止で削除することも できます。

NetApp ONTAP ストレージアーキテクチャのメリットには、次のようなものがあります。

- \* システムを停止することなく簡単にスケールアップ / スケールアウトできます。 \* ONTAP のノンストッ プオペレーション機能を使用して、ディスクとノードをアップグレード、追加、または削除できます。ノ ードは 4 つから始めて 6 つに移動することも、大容量のコントローラに無停止でアップグレードすること もできます。
- \* Storage Efficiency 。 \* 重複排除、 NetApp FlexClone 、インライン圧縮、インラインコンパクション、 シンレプリケーションにより、必要な総容量を削減 シンプロビジョニング、およびアグリゲートの重複排 除:FlexClone 機能を使用すると、バックアップおよびテスト環境の更新に対応するクローンをほぼ瞬時 に作成できます。これらのクローンは、変更が加えられるとストレージのみを消費します。
- \* 災害復旧シャドウ・データベース・サーバ \* 災害復旧シャドウ・データベース・サーバは ' ビジネス継続 性戦略の一部です(ストレージの読み取り専用機能をサポートし ' ストレージの読み取り / 書き込みイン スタンスとして構成される可能性があります)したがって、 3 つ目のストレージシステムの配置とサイジ ングは、通常、本番環境のデータベースストレージシステムと同じです。
- \* データベースの整合性(多少考慮が必要)。 \* NetApp SnapMirror バックアップコピーをビジネス継続 性に関連して使用する場合は、を参照してください ["TR-3446](http://media.netapp.com/documents/tr-3446.pdf) [:『](http://media.netapp.com/documents/tr-3446.pdf)[非同](http://media.netapp.com/documents/tr-3446.pdf)[期](http://media.netapp.com/documents/tr-3446.pdf) [SnapMirror](http://media.netapp.com/documents/tr-3446.pdf) [ベストプラクティス](http://media.netapp.com/documents/tr-3446.pdf) [ガイド』](http://media.netapp.com/documents/tr-3446.pdf)["](http://media.netapp.com/documents/tr-3446.pdf)。

ストレージレイアウト

**MEDITECH** ホスト専用アグリゲート

MEDITECH の高パフォーマンスおよび高可用性要件を満たすための最初のステップは 'MEDITECH ホストの 本番ワークロードを専用の高性能ストレージに分離するために 'MEDITECH 環境のストレージ・レイアウトを 適切に設計することです

MEDITECH ホストのプログラムファイル、ディクショナリファイル、データファイルを格納するために、各 ストレージコントローラに 1 つの専用アグリゲートをプロビジョニングする必要があります。他のワークロ ードが同じディスクを使用してパフォーマンスに影響しないように、それらのアグリゲートから他のストレー ジがプロビジョニングされることはありません。

他の MEDITECH サーバ用にプロビジョニングするストレージは、 MEDITECH ホストが使用す る LUN 専用のアグリゲートに配置しないでください。他の MEDITECH サーバ用のストレージ は別のアグリゲートに配置してください。その他の MEDITECH サーバのストレージ要件につ いては、『 Hardware Configuration Proposal 』(新規導入の場合)および『 Hardware Evaluation Task 』(既存導入の場合)を参照してください。これらのドキュメントは、 MEDITECH システムインテグレータ、または MEDITECH テクニカルアカウントマネージャ( TAM )から MEDITECH を介して入手できます。ネットアップのソリューションエンジニア は、 NetApp MEDITECH Independent Software Vendor (ISV) チームと相談して、適切で包 括的なネットアップストレージのサイジングを実施できます。

**MEDITECH** ホストのワークロードをすべてのストレージコントローラに均等に分散します

NetApp FAS システムと AFF システムは、 1 つ以上のハイアベイラビリティペアとして導入されま す。MEDITECH の拡張機能と 6.x のワークロードを各ストレージコントローラに均等に分散し、各ストレー ジコントローラにコンピューティング、ネットワーク、キャッシングのリソースを適用することを推奨しま す。

MEDITECH のワークロードを各ストレージコントローラに均等に分散するには、次のガイドラインに従いま す。

- 各 MEDITECH ホストの IOPS がわかっている場合は、 MEDITECH の拡張ボリュームと 6.x のワークロー ドをすべてのストレージコントローラに均等に分散できるので、各コントローラが MEDITECH ホストか ら同じ数の IOPS を提供していることを確認できます。
- MEDITECH ホストごとに IOPS がわからない場合でも、 MEDITECH の拡張機能と 6.x のワークロードを すべてのストレージコントローラに均等に分散できます。MEDITECH ホストのアグリゲートの容量がす べてのストレージコントローラに均等に分散されていることを確認して、このタスクを完了します。これ により、 MEDITECH ホスト専用のすべてのデータアグリゲート間でディスク数が同じになります。
- 同様のディスクタイプと同一の RAID グループを使用して、両方のコントローラのストレージアグリゲー トを作成し、ワークロードを均等に分散します。ストレージアグリゲートを作成する前に、 NetApp Certified Integrator にお問い合わせください。

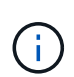

 $(i)$ 

MEDITECH によると、 MEDITECH システムの 2 台のホストは他のホストよりも高い IOPS を 生成します。この 2 つのホストの LUN は、別々のストレージコントローラに配置します。シ ステムを導入する前に、 MEDITECH チームの支援を受けてこれら 2 つのホストを特定する必 要があります。

#### ストレージ配置

**MEDITECH** ホスト用のデータベース・ストレージ

MEDITECH ホストのデータベース・ストレージは、 NetApp FAS または AFF システムからブロック・デバイ ス( LUN )として提供されます。通常、 LUN は E ドライブとして Windows オペレーティングシステムにマ ウントされます。

その他のストレージ

MEDITECH のホストオペレーティングシステムとデータベースアプリケーションは、通常はストレージにか なりの IOPS を生成します。MEDITECH のホスト VM とその VMDK ファイルのストレージプロビジョニング は、必要に応じて、 MEDITECH のパフォーマンスしきい値を満たすために必要なストレージとは別のものと みなされます。

他の MEDITECH サーバ用にプロビジョニングされたストレージは、 MEDITECH ホストが使用する LUN 専用のアグリゲートに配置しないでください。他の MEDITECH サーバ用のストレージを別のアグリゲートに 配置します。

#### ストレージコントローラの構成

高可用性

コントローラ障害の影響を軽減し、ストレージシステムの無停止アップグレードを可能にするには、ハイアベ イラビリティモードでコントローラを搭載したストレージシステムを設定する必要があります。

ハイアベイラビリティコントローラペア構成では、ディスクシェルフを複数のパスでコントローラに接続する 必要があります。この接続は、シングルパス障害から保護することでストレージの耐障害性を高め、コントロ ーラフェイルオーバーが発生した場合のパフォーマンスの一貫性を向上させます。

ストレージコントローラのフェイルオーバー中のストレージパフォーマンス

ハイアベイラビリティペアのコントローラで構成されたストレージシステムでは、コントローラに障害が発生 した場合でも、パートナーコントローラが、障害が発生したコントローラのストレージリソースとワークロー ドを引き継ぎます。コントローラに障害が発生した場合に満たす必要があるパフォーマンス要件をお客様に確 認し、それに応じてシステムのサイズを決定することが重要です。

ハードウェアアシストテイクオーバー

ネットアップでは、両方のストレージコントローラでハードウェアアシストテイクオーバー機能を有効にする ことを推奨します。

ハードウェアアシストテイクオーバーは、ストレージコントローラのフェイルオーバーにかかる時間を最小限 に抑えるように設計されています。1 台のコントローラの Remote LAN Module またはサービスプロセッサモ ジュールが、ハートビートタイムアウトトリガーよりも早くコントローラ障害についてパートナーに通知でき るため、フェイルオーバーにかかる時間が短縮されます。ハードウェアアシストテイクオーバー機能は、ハイ アベイラビリティ構成ではストレージコントローラに対してデフォルトで有効になります。

ハードウェアアシストテイクオーバーの詳細については、を参照してください ["ONTAP 9](http://docs.netapp.com/ontap-9/index.jsp) [ドキュメンテーシ](http://docs.netapp.com/ontap-9/index.jsp) [ョン・センター](http://docs.netapp.com/ontap-9/index.jsp)["](http://docs.netapp.com/ontap-9/index.jsp)。

ディスクタイプ

MEDITECH ワークロードに必要な読み取りレイテンシを抑えるために、 MEDITECH ホスト専用の AFF シス テムにアグリゲートを配置する場合は高性能の SSD を使用することを推奨します。

#### **NetApp AFF**

ネットアップは、高スループットが求められる MEDITECH ワークロードや、ランダムデータアクセスパター ンや低レイテンシが求められる MEDITECH ワークロードに対応するハイパフォーマンス AFF アレイを提供 しています。MEDITECH ワークロードに対応する AFF アレイは、 HDD ベースのシステムに比べてパフォー マンスに優れています。フラッシュテクノロジとエンタープライズデータ管理を組み合わせることで、パフォ ーマンス、可用性、ストレージ効率の 3 つの主要領域でメリットが得られます。

ネットアップのサポートツールおよびサービス

ネットアップでは、包括的なサポートツールとサービスを提供しています。NetApp AutoSupport ツールを有

効にして、ハードウェア障害やシステム構成ミスが発生した場合にホームコールできるように NetApp AFF / FAS システムで設定する必要があります。ホームアラートをネットアップサポートチームに連絡すること で、問題を迅速に解決できます。NetApp Active IQ は、ネットアップシステムの AutoSupport 情報に基づいた Web ベースのアプリケーションです。予測に基づいてプロアクティブに分析情報を提供することで、可用 性、効率性、パフォーマンスの向上を支援します。

## <span id="page-17-0"></span>導入と設定

#### <span id="page-17-1"></span>概要

本ドキュメントでは、 FlexPod 導入に関するネットアップストレージのガイダンスに以 下の内容を記載します。

- ONTAP を使用する環境
- Cisco UCS ブレードサーバとラックマウントサーバを使用する環境

本ドキュメントの内容は以下のとおりです。

• FlexPod データセンター環境の詳細な導入

詳細については、を参照してください ["FlexPod](https://www.cisco.com/c/en/us/td/docs/unified_computing/ucs/UCS_CVDs/flexpod_esxi65u1_n9fc.html) [データセンターと](https://www.cisco.com/c/en/us/td/docs/unified_computing/ucs/UCS_CVDs/flexpod_esxi65u1_n9fc.html) [FC](https://www.cisco.com/c/en/us/td/docs/unified_computing/ucs/UCS_CVDs/flexpod_esxi65u1_n9fc.html) [の](https://www.cisco.com/c/en/us/td/docs/unified_computing/ucs/UCS_CVDs/flexpod_esxi65u1_n9fc.html) [Cisco Validated Design](https://www.cisco.com/c/en/us/td/docs/unified_computing/ucs/UCS_CVDs/flexpod_esxi65u1_n9fc.html) [の](https://www.cisco.com/c/en/us/td/docs/unified_computing/ucs/UCS_CVDs/flexpod_esxi65u1_n9fc.html) [2](https://www.cisco.com/c/en/us/td/docs/unified_computing/ucs/UCS_CVDs/flexpod_esxi65u1_n9fc.html) [つ](https://www.cisco.com/c/en/us/td/docs/unified_computing/ucs/UCS_CVDs/flexpod_esxi65u1_n9fc.html)[の](https://www.cisco.com/c/en/us/td/docs/unified_computing/ucs/UCS_CVDs/flexpod_esxi65u1_n9fc.html) [機](https://www.cisco.com/c/en/us/td/docs/unified_computing/ucs/UCS_CVDs/flexpod_esxi65u1_n9fc.html)[能](https://www.cisco.com/c/en/us/td/docs/unified_computing/ucs/UCS_CVDs/flexpod_esxi65u1_n9fc.html)[があります](https://www.cisco.com/c/en/us/td/docs/unified_computing/ucs/UCS_CVDs/flexpod_esxi65u1_n9fc.html)["](https://www.cisco.com/c/en/us/td/docs/unified_computing/ucs/UCS_CVDs/flexpod_esxi65u1_n9fc.html) ( CVD )。

• MEDITECH ソフトウェア環境、リファレンス・アーキテクチャ、統合に関するベスト・プラクティス・ ガイダンスの概要

詳細については、を参照してください ["TR-4300i](https://fieldportal.netapp.com/content/310932) [:『](https://fieldportal.netapp.com/content/310932) [NetApp FAS and All-Flash Storage Systems for](https://fieldportal.netapp.com/content/310932) [MEDITECH Environments Best Practices Guide](https://fieldportal.netapp.com/content/310932) [』](https://fieldportal.netapp.com/content/310932)["](https://fieldportal.netapp.com/content/310932) (ネットアップログインが必要です)。

• パフォーマンス要件とサイジングガイダンスを定量化

詳細については、を参照してください ["TR-4190](https://fieldportal.netapp.com/content/198446) [:『](https://fieldportal.netapp.com/content/198446) [NetApp Sizing Guidelines for MEDITECH](https://fieldportal.netapp.com/content/198446) [Environments](https://fieldportal.netapp.com/content/198446) [』](https://fieldportal.netapp.com/content/198446)["](https://fieldportal.netapp.com/content/198446)。

- バックアップとディザスタリカバリの要件を満たすためにネットアップの SnapMirror テクノロジを使用 する。
- ネットアップストレージの一般的な導入ガイダンス

ここでは、インフラ導入のベストプラクティスを含む構成例を示し、インフラのハードウェア / ソフトウェア のさまざまなコンポーネントと使用可能なバージョンを示します。

ケーブル配線図

次の図は、 MEDITECH 環境の 32Gb FC / 40GbE トポロジを示しています。

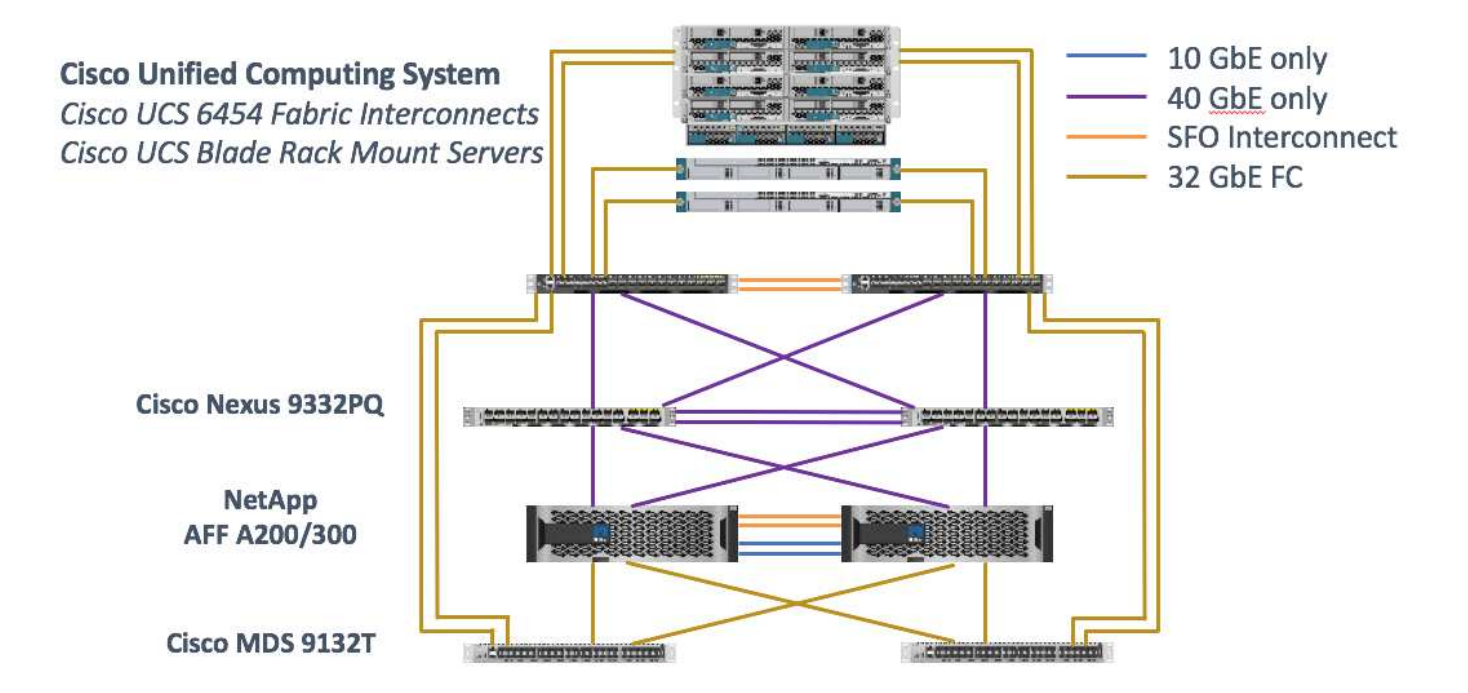

必ずを使用してください ["Interoperability Matrix Tool](http://mysupport.netapp.com/matrix/) [\(](http://mysupport.netapp.com/matrix/)IMT[\)](http://mysupport.netapp.com/matrix/) ["](http://mysupport.netapp.com/matrix/)ソフトウェアとファームウェアのすべてのバ ージョンがサポートされていることを検証します。セクションの表 ["MEDITECH](#page-31-0) [のモジュールとコンポーネ](#page-31-0) [ント](#page-31-0)["](#page-31-0) に、解決策テストで使用したインフラのハードウェアコンポーネントとソフトウェアコンポーネントを 示します。

["](#page-18-0)[次のステップ:基](#page-18-0)[本](#page-18-0)[インフラの構成。](#page-18-0)["](#page-18-0)

<span id="page-18-0"></span>ベースインフラの構成

ネットワーク接続

インフラを設定する前に、次のネットワーク接続を確立しておく必要があります。

- ポートチャネルと仮想ポートチャネル( vPC )を使用するリンクアグリゲーションが全体的に使用さ れ、帯域幅と高可用性を向上させる設計が可能になります。
	- vPC は、 Cisco FI スイッチと Cisco Nexus スイッチの間で使用されます。
	- 各サーバには、ユニファイドファブリックへの冗長接続を持つ仮想ネットワークインターフェイスカ ード( vNIC )があります。NIC フェールオーバーは、 FI 間で冗長性を確保するために使用されま す。
	- 。各サーバには仮想 Host Bus Adapter ( vHBA )があり、ユニファイドファブリックに冗長接続されま す。
- Cisco UCS FI は推奨されるエンドホストモードで設定され、アップリンクスイッチへの vNIC のダイナミ ックなピン接続を提供します。

ストレージ接続

インフラを設定する前に、次のストレージ接続を確立しておく必要があります。

- ストレージポートインターフェイスグループ( ifgroups 、 vPC )
- スイッチ N9K-A への 10Gb リンク
- スイッチ N9K-B への 10Gb リンク
- インバンド管理(アクティブ / パッシブボンド):
	- 管理スイッチ N9K-A への 1GB リンク
	- 管理スイッチ N9K-B への 1GB リンク
- Cisco MDS スイッチを介した 32Gb FC のエンドツーエンド接続、単一イニシエータのゾーニング構成
- FC SAN は、ステートレスコンピューティングを完全に実現するためにブートします。サーバは、 AFF ス トレージクラスタでホストされているブートボリューム内の LUN からブートされます
- MEDITECH のワークロードはすべて FC LUN にホストされており、ストレージコントローラノードに分 散されています

ホストソフトウェア

次のソフトウェアをインストールする必要があります。

- Cisco UCS ブレードに ESXi をインストールします
- VMware vCenter がインストールおよび設定されている(すべてのホストが vCenter に登録されている)
- VSC をインストールして VMware vCenter に登録
- ネットアップクラスタが設定されました

["](#page-19-0)[次に、](#page-19-0) [Cisco UCS](#page-19-0) [ブレードサーバとスイッチの設定を行います。](#page-19-0)["](#page-19-0)

#### <span id="page-19-0"></span>**Cisco UCS** ブレードサーバとスイッチの構成

FlexPod for MEDITECH ソフトウェアは、あらゆるレベルのフォールトトレランスに対 応して設計されています。システムに単一点障害がない。最適なパフォーマンスを得る ために、ホットスペアブレードサーバの使用をお勧めします。

本ドキュメントでは、 MEDITECH ソフトウェア向け FlexPod 環境の基本構成に関する概要を説明します。こ のセクションでは、 FlexPod 構成の Cisco UCS コンピューティングプラットフォーム要素を準備するための 手順の概要と例をいくつか示します。このガイダンスを開始するには、の手順に従って、 FlexPod 構成がラ ックに設置され、電源が投入され、ケーブルが接続されている必要があります ["VMware vSphere 6.5 Update](https://www.cisco.com/c/en/us/td/docs/unified_computing/ucs/UCS_CVDs/flexpod_esxi65u1_n9fc.html) [1](https://www.cisco.com/c/en/us/td/docs/unified_computing/ucs/UCS_CVDs/flexpod_esxi65u1_n9fc.html) [、](https://www.cisco.com/c/en/us/td/docs/unified_computing/ucs/UCS_CVDs/flexpod_esxi65u1_n9fc.html) [NetApp AFF A](https://www.cisco.com/c/en/us/td/docs/unified_computing/ucs/UCS_CVDs/flexpod_esxi65u1_n9fc.html) [シリーズ、および](https://www.cisco.com/c/en/us/td/docs/unified_computing/ucs/UCS_CVDs/flexpod_esxi65u1_n9fc.html) [Cisco UCS Manager 3.2](https://www.cisco.com/c/en/us/td/docs/unified_computing/ucs/UCS_CVDs/flexpod_esxi65u1_n9fc.html) [を使用した、フ](https://www.cisco.com/c/en/us/td/docs/unified_computing/ucs/UCS_CVDs/flexpod_esxi65u1_n9fc.html)[ァ](https://www.cisco.com/c/en/us/td/docs/unified_computing/ucs/UCS_CVDs/flexpod_esxi65u1_n9fc.html)[イバチャネルストレージを](https://www.cisco.com/c/en/us/td/docs/unified_computing/ucs/UCS_CVDs/flexpod_esxi65u1_n9fc.html) [備](https://www.cisco.com/c/en/us/td/docs/unified_computing/ucs/UCS_CVDs/flexpod_esxi65u1_n9fc.html)[え](https://www.cisco.com/c/en/us/td/docs/unified_computing/ucs/UCS_CVDs/flexpod_esxi65u1_n9fc.html)[た](https://www.cisco.com/c/en/us/td/docs/unified_computing/ucs/UCS_CVDs/flexpod_esxi65u1_n9fc.html) [FlexPod](https://www.cisco.com/c/en/us/td/docs/unified_computing/ucs/UCS_CVDs/flexpod_esxi65u1_n9fc.html) [データセンター](https://www.cisco.com/c/en/us/td/docs/unified_computing/ucs/UCS_CVDs/flexpod_esxi65u1_n9fc.html)["](https://www.cisco.com/c/en/us/td/docs/unified_computing/ucs/UCS_CVDs/flexpod_esxi65u1_n9fc.html)CVD :

#### **Cisco Nexus** スイッチの設定

耐障害性に優れた Cisco Nexus 9300 シリーズイーサネットスイッチペアが解決策用に導入されます。これら のスイッチは、の説明に従ってケーブル接続する必要があります ["](#page-17-1)[ケーブル](#page-17-1)[配線](#page-17-1)[図](#page-17-1)["](#page-17-1) セクション。Cisco Nexus 構成により、 MEDITECH アプリケーションに合わせてイーサネットトラフィックフローが最適化されます。

1. 初期セットアップとライセンスの設定が完了したら、次のコマンドを実行して両方のスイッチにグローバ ル設定パラメータを設定します。

```
spanning-tree port type network default
spanning-tree port type edge bpduguard default
spanning-tree port type edge bpdufilter default
port-channel load-balance src-dst l4port
ntp server <global-ntp-server-ip> use-vrf management
ntp master 3
ip route 0.0.0.0/0 <ib-mgmt-vlan-gateway>
copy run start
```
2. グローバルコンフィギュレーションモードを使用して、各スイッチに解決策用の VLAN を作成します。

```
vlan <ib-mgmt-vlan-id>
name IB-MGMT-VLAN
vlan <native-vlan-id>
name Native-VLAN
vlan <vmotion-vlan-id>
name vMotion-VLAN
vlan <vm-traffic-vlan-id>
name VM-Traffic-VLAN
vlan <infra-nfs-vlan-id>
name Infra-NFS-VLAN
exit
copy run start
```
3. トラブルシューティング用のネットワークタイムプロトコル( NTP )配信インターフェイス、ポートチ ャネル、ポートチャネルパラメータ、およびポートの説明をに作成します ["VMware vSphere 6.5 Update 1](https://www.cisco.com/c/en/us/td/docs/unified_computing/ucs/UCS_CVDs/flexpod_esxi65u1_n9fc.html) [、](https://www.cisco.com/c/en/us/td/docs/unified_computing/ucs/UCS_CVDs/flexpod_esxi65u1_n9fc.html) [NetApp AFF A](https://www.cisco.com/c/en/us/td/docs/unified_computing/ucs/UCS_CVDs/flexpod_esxi65u1_n9fc.html) [シリーズ、および](https://www.cisco.com/c/en/us/td/docs/unified_computing/ucs/UCS_CVDs/flexpod_esxi65u1_n9fc.html) [Cisco UCS Manager 3.2](https://www.cisco.com/c/en/us/td/docs/unified_computing/ucs/UCS_CVDs/flexpod_esxi65u1_n9fc.html) [を使用した、フ](https://www.cisco.com/c/en/us/td/docs/unified_computing/ucs/UCS_CVDs/flexpod_esxi65u1_n9fc.html)[ァ](https://www.cisco.com/c/en/us/td/docs/unified_computing/ucs/UCS_CVDs/flexpod_esxi65u1_n9fc.html)[イバチャネルストレージを](https://www.cisco.com/c/en/us/td/docs/unified_computing/ucs/UCS_CVDs/flexpod_esxi65u1_n9fc.html) [備](https://www.cisco.com/c/en/us/td/docs/unified_computing/ucs/UCS_CVDs/flexpod_esxi65u1_n9fc.html)[え](https://www.cisco.com/c/en/us/td/docs/unified_computing/ucs/UCS_CVDs/flexpod_esxi65u1_n9fc.html)[た](https://www.cisco.com/c/en/us/td/docs/unified_computing/ucs/UCS_CVDs/flexpod_esxi65u1_n9fc.html) [FlexPod](https://www.cisco.com/c/en/us/td/docs/unified_computing/ucs/UCS_CVDs/flexpod_esxi65u1_n9fc.html) [データセンター](https://www.cisco.com/c/en/us/td/docs/unified_computing/ucs/UCS_CVDs/flexpod_esxi65u1_n9fc.html)["](https://www.cisco.com/c/en/us/td/docs/unified_computing/ucs/UCS_CVDs/flexpod_esxi65u1_n9fc.html)CVD :

#### **Cisco MDS 9132T** 構成

Cisco MDS 9100 シリーズ FC スイッチは、 NetApp AFF A200 または AFF A300 コントローラと Cisco UCS コンピューティングファブリック間で冗長な 32Gb FC 接続を提供します。の説明に従ってケーブルを接続し ます ["](#page-17-1)[ケーブル](#page-17-1)[配線](#page-17-1)[図](#page-17-1)["](#page-17-1) セクション。

1. 各 MDS スイッチのコンソールで次のコマンドを実行して、解決策に必要な機能を有効にします。

```
configure terminal
feature npiv
feature fport-channel-trunk
```
- 2. の FlexPod Cisco MDS スイッチの設定セクションに従って、個々のポート、ポートチャネル、および説 明を設定します ["FlexPod](https://www.cisco.com/c/en/us/td/docs/unified_computing/ucs/UCS_CVDs/flexpod_esxi65u1_n9fc.html) [データセンターと](https://www.cisco.com/c/en/us/td/docs/unified_computing/ucs/UCS_CVDs/flexpod_esxi65u1_n9fc.html) [FC](https://www.cisco.com/c/en/us/td/docs/unified_computing/ucs/UCS_CVDs/flexpod_esxi65u1_n9fc.html) [の](https://www.cisco.com/c/en/us/td/docs/unified_computing/ucs/UCS_CVDs/flexpod_esxi65u1_n9fc.html) [Cisco Validated Design](https://www.cisco.com/c/en/us/td/docs/unified_computing/ucs/UCS_CVDs/flexpod_esxi65u1_n9fc.html) [の](https://www.cisco.com/c/en/us/td/docs/unified_computing/ucs/UCS_CVDs/flexpod_esxi65u1_n9fc.html) [2](https://www.cisco.com/c/en/us/td/docs/unified_computing/ucs/UCS_CVDs/flexpod_esxi65u1_n9fc.html) [つ](https://www.cisco.com/c/en/us/td/docs/unified_computing/ucs/UCS_CVDs/flexpod_esxi65u1_n9fc.html)[の機](https://www.cisco.com/c/en/us/td/docs/unified_computing/ucs/UCS_CVDs/flexpod_esxi65u1_n9fc.html)[能](https://www.cisco.com/c/en/us/td/docs/unified_computing/ucs/UCS_CVDs/flexpod_esxi65u1_n9fc.html)[があります](https://www.cisco.com/c/en/us/td/docs/unified_computing/ucs/UCS_CVDs/flexpod_esxi65u1_n9fc.html)["](https://www.cisco.com/c/en/us/td/docs/unified_computing/ucs/UCS_CVDs/flexpod_esxi65u1_n9fc.html)。
- 3. 解決策に必要な仮想 SAN ( VSAN )を作成するには、グローバルコンフィギュレーションモードで次の

手順を実行します。

a. ファブリック A MDS スイッチに対して、次のコマンドを実行します。

```
vsan database
vsan <vsan-a-id>
vsan <vsan-a-id> name Fabric-A
exit
zone smart-zoning enable vsan <vsan-a-id>
vsan database
vsan <vsan-a-id> interface fc1/1
vsan <vsan-a-id> interface fc1/2
vsan <vsan-a-id> interface port-channel110
vsan <vsan-a-id> interface port-channel112
```
このコマンドの最後の 2 行のポートチャネル番号は、リファレンスドキュメントを使用して個々のポ ート、ポートチャネル、および説明をプロビジョニングしたときに作成されました。

b. ファブリック B MDS スイッチに対して、次のコマンドを実行します。

```
vsan database
vsan <vsan-b-id>
vsan <vsan-b-id> name Fabric-B
exit
zone smart-zoning enable vsan <vsan-b-id>
vsan database
vsan <vsan-b-id> interface fc1/1
vsan <vsan-b-id> interface fc1/2
vsan <vsan-b-id> interface port-channel111
vsan <vsan-b-id> interface port-channel113
```
このコマンドの最後の 2 行のポートチャネル番号は、リファレンスドキュメントを使用して個々のポ ート、ポートチャネル、および説明をプロビジョニングしたときに作成されました。

- 4. 各 FC スイッチについて、リファレンスドキュメントの詳細を使用して、各デバイスをわかりやすい方法 で識別するデバイスエイリアス名を作成します。
- 5. 最後に、各 MDS スイッチについて手順 4 で作成したデバイスエイリアス名を使用して、 FC ゾーンを作 成します。

a. ファブリック A MDS スイッチに対して、次のコマンドを実行します。

```
configure terminal
zone name VM-Host-Infra-01-A vsan <vsan-a-id>
member device-alias VM-Host-Infra-01-A init
member device-alias Infra-SVM-fcp_lif01a target
member device-alias Infra-SVM-fcp_lif02a target
exit
zone name VM-Host-Infra-02-A vsan <vsan-a-id>
member device-alias VM-Host-Infra-02-A init
member device-alias Infra-SVM-fcp_lif01a target
member device-alias Infra-SVM-fcp_lif02a target
exit
zoneset name Fabric-A vsan <vsan-a-id>
member VM-Host-Infra-01-A
member VM-Host-Infra-02-A
exit
zoneset activate name Fabric-A vsan <vsan-a-id>
exit
show zoneset active vsan <vsan-a-id>
```
b. ファブリック B MDS スイッチに対して、次のコマンドを実行します。

```
configure terminal
zone name VM-Host-Infra-01-B vsan <vsan-b-id>
member device-alias VM-Host-Infra-01-B init
member device-alias Infra-SVM-fcp_lif01b target
member device-alias Infra-SVM-fcp_lif02b target
exit
zone name VM-Host-Infra-02-B vsan <vsan-b-id>
member device-alias VM-Host-Infra-02-B init
member device-alias Infra-SVM-fcp_lif01b target
member device-alias Infra-SVM-fcp_lif02b target
exit
zoneset name Fabric-B vsan <vsan-b-id>
member VM-Host-Infra-01-B
member VM-Host-Infra-02-B
exit
zoneset activate name Fabric-B vsan <vsan-b-id>
exit
show zoneset active vsan <vsan-b-id>
```
**Cisco UCS** の設定に関するガイダンス

Cisco UCS を使用することで、 MEDITECH のお客様は、ネットワーク、ストレージ、コンピューティングの 専門知識を活用して、お客様固有のニーズに合わせて環境をカスタマイズできるポリシーとテンプレートを作 成できます。作成されたポリシーとテンプレートをサービスプロファイルに統合することで、シスコのブレー ドサーバとラックサーバの一貫した、繰り返し可能で信頼性の高い、迅速な導入を実現できます。

Cisco UCS には、ドメインと呼ばれる Cisco UCS システムを管理するための 3 つの方法があります。

- Cisco UCS Manager HTML5 GUI
- Cisco UCS CLI
- マルチドメイン環境向けの Cisco UCS Central

次の図に、 Cisco UCS Manager の SAN ノードのサンプルスクリーンショットを示します。

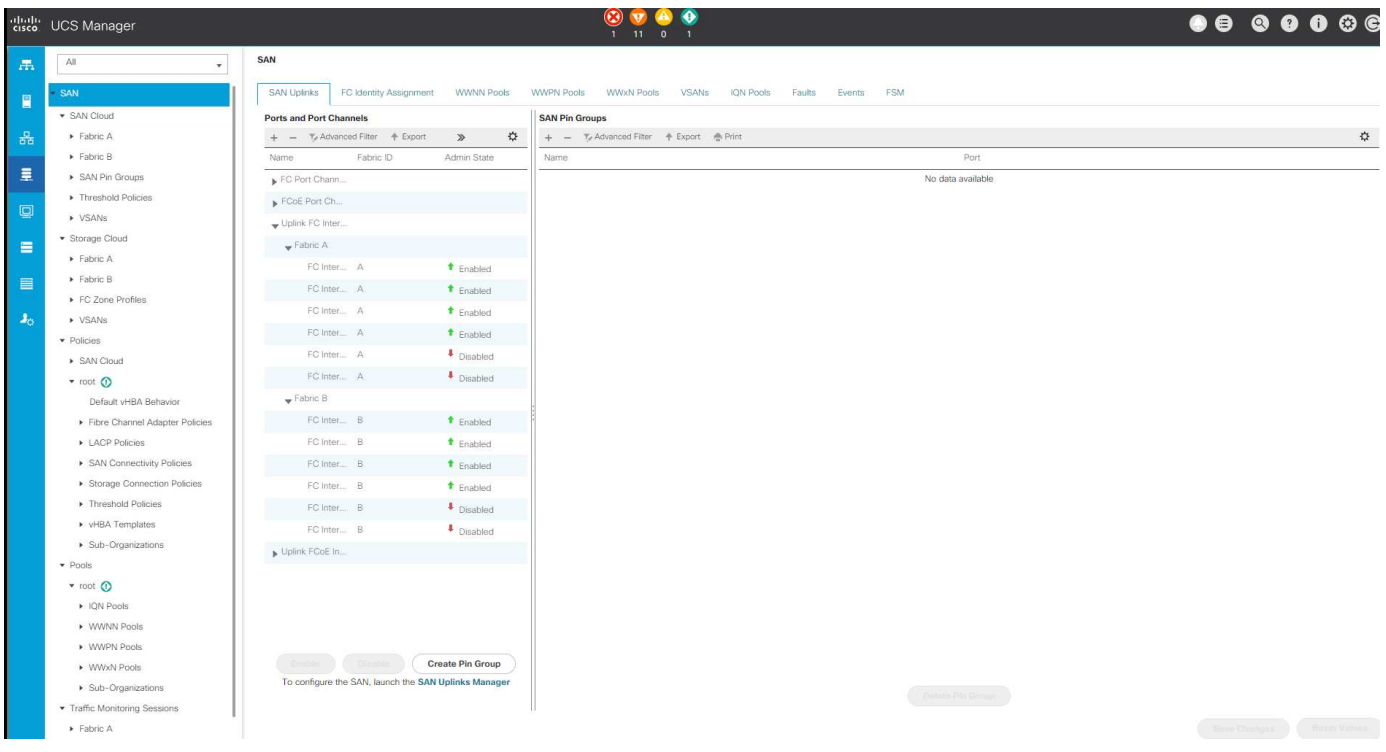

大規模な導入では、独立した Cisco UCS ドメインを構築して、 MEDITECH の主要な機能コンポーネントレ ベルでのフォールトトレランスを強化できます。

2 つ以上のデータセンターを備えた耐障害性の高い設計では、 Cisco UCS Central は、企業全体のホスト間で 一貫性を保つために、グローバルポリシーとグローバルサービスプロファイルを設定するうえで重要な役割を 果たします。

Cisco UCS コンピューティングプラットフォームをセットアップするには、次の手順を実行します。これら の手順は、 Cisco UCS B200 M5 ブレードサーバを Cisco UCS 5108 AC ブレードシャーシに設置したあとに 実行します。また、に記載されているケーブル接続要件についても競合する必要があります ["](#page-17-1)[ケーブル](#page-17-1)[配線](#page-17-1)[図](#page-17-1)["](#page-17-1) セクション。

- 1. Cisco UCS Manager ファームウェアをバージョン 3.2(2f) 以降にアップグレードします。
- 2. ドメインのレポート、 Cisco Call Home 機能、および NTP 設定を行います。
- 3. 各ファブリックインターコネクトにサーバポートとアップリンクポートを設定します。
- 4. シャーシ検出ポリシーを編集します。
- 5. アウトオブバンド管理、 Universal Unique Identifier ( UUID )、 MAC アドレス、サーバ、 Worldwide

Node Name ( WWNN ;ワールドワイドノード名)、および Worldwide Port Name ( WWPN ;ワー ルドワイドポート名)用のアドレスプールを作成します。

- 6. イーサネットおよび FC アップリンクポートチャネルおよび VSAN を作成します。
- 7. SAN 接続、ネットワーク制御、サーバプールの認定、電源制御、サーバ BIOS 、 デフォルトのメンテナ ンスに使用できます。
- 8. vNIC および vHBA テンプレートを作成します。
- 9. vMedia ブートポリシーと FC ブートポリシーを作成します。
- 10. MEDITECH プラットフォームの各要素のサービスプロファイルテンプレートとサービスプロファイルを 作成します。
- 11. サービスプロファイルを適切なブレードサーバに関連付けます。

FlexPod の Cisco UCS サービスプロファイルの各主要要素を設定する詳細な手順については、を参照してく ださい ["VMware vSphere 6.5 Update 1](https://www.cisco.com/c/en/us/td/docs/unified_computing/ucs/UCS_CVDs/flexpod_esxi65u1_n9fc.html) [、](https://www.cisco.com/c/en/us/td/docs/unified_computing/ucs/UCS_CVDs/flexpod_esxi65u1_n9fc.html) [NetApp AFF A](https://www.cisco.com/c/en/us/td/docs/unified_computing/ucs/UCS_CVDs/flexpod_esxi65u1_n9fc.html) [シリーズ、および](https://www.cisco.com/c/en/us/td/docs/unified_computing/ucs/UCS_CVDs/flexpod_esxi65u1_n9fc.html) [Cisco UCS Manager 3.2](https://www.cisco.com/c/en/us/td/docs/unified_computing/ucs/UCS_CVDs/flexpod_esxi65u1_n9fc.html) [を使用し](https://www.cisco.com/c/en/us/td/docs/unified_computing/ucs/UCS_CVDs/flexpod_esxi65u1_n9fc.html) [た、フ](https://www.cisco.com/c/en/us/td/docs/unified_computing/ucs/UCS_CVDs/flexpod_esxi65u1_n9fc.html)[ァ](https://www.cisco.com/c/en/us/td/docs/unified_computing/ucs/UCS_CVDs/flexpod_esxi65u1_n9fc.html)[イバチャネルストレージを備](https://www.cisco.com/c/en/us/td/docs/unified_computing/ucs/UCS_CVDs/flexpod_esxi65u1_n9fc.html)[え](https://www.cisco.com/c/en/us/td/docs/unified_computing/ucs/UCS_CVDs/flexpod_esxi65u1_n9fc.html)[た](https://www.cisco.com/c/en/us/td/docs/unified_computing/ucs/UCS_CVDs/flexpod_esxi65u1_n9fc.html) [FlexPod](https://www.cisco.com/c/en/us/td/docs/unified_computing/ucs/UCS_CVDs/flexpod_esxi65u1_n9fc.html) [データセンター](https://www.cisco.com/c/en/us/td/docs/unified_computing/ucs/UCS_CVDs/flexpod_esxi65u1_n9fc.html)["](https://www.cisco.com/c/en/us/td/docs/unified_computing/ucs/UCS_CVDs/flexpod_esxi65u1_n9fc.html)CVD ドキュメント

["](#page-24-0)[次のセクションでは、](#page-24-0) [ESXi](#page-24-0) [の構成のベストプラクティスを](#page-24-0)[説明](#page-24-0)[します](#page-24-0)["](#page-24-0)

#### <span id="page-24-0"></span>**ESXi** 構成のベストプラクティス

ESXi ホスト側の構成では、エンタープライズデータベースのワークロードを実行する場 合と同様に VMware ホストを構成します。

- VSC for VMware vSphere は、 ESXi ホストのマルチパス設定と HBA タイムアウト設定を確認し、ネット アップストレージシステムに最も適した設定を行います。VSC で設定される値は、ネットアップによる厳 格な内部テストに基づいています。
- ストレージパフォーマンスを最適化するには、 VMware vStorage APIs for Array Integration ( VAAI )を サポートしているストレージハードウェアの使用を検討してください。NetApp Plug-in for VAAI は、 ESXi ホストにインストールされている VMware の仮想ディスクライブラリを統合するソフトウェアライ ブラリです。VMware VAAI パッケージを使用すると、特定のタスクを物理ホストからストレージアレイ にオフロードできます。

シンプロビジョニングやハードウェアアクセラレーションなどのタスクをアレイレベルで実行して、 ESXi ホスト上のワークロードを削減できます。コピーオフロード機能やスペースリザベーション機能に よって、 VSC の処理のパフォーマンスが向上します。ネットアップサポートサイトから、このプラグイ ンのインストールパッケージをダウンロードして、インストール手順を確認できます。

VSC は、ネットアップストレージコントローラのパフォーマンスの最適化とフェイルオーバーを実現する ために、 ESXi ホストのタイムアウト、マルチパス設定、 HBA タイムアウト設定などの値を設定します。 次の手順を実行します。

- a. VMware vSphere Web Client のホームページで、 vCenter > Hosts を選択します。
- b. ホストを右クリックし、 Actions > NetApp VSC > Set Recommended Values を選択します。
- c. NetApp Recommended Settings (ネットアップの推奨設定)ダイアログボックスで、システムに最も 適した値を選択します。

標準の推奨値がデフォルトで設定されます。

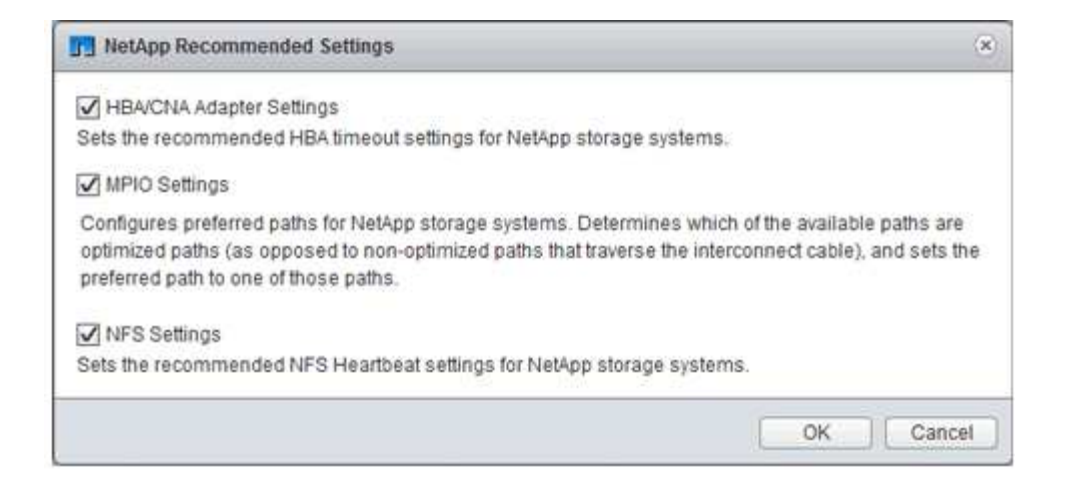

a. [OK] をクリックします。

#### ["](#page-25-0)[次:ネットアップの構成](#page-25-0)["](#page-25-0)

#### <span id="page-25-0"></span>**NetApp** の設定

MEDITECH ソフトウェア環境に導入されているネットアップストレージでは、ハイアベ イラビリティペア構成のストレージコントローラを使用します。ストレージは、両方の コントローラから MEDITECH データベースサーバに FC プロトコル経由で提供する必 要があります。この構成では、両方のコントローラのストレージが提供され、通常運用 時にアプリケーションの負荷が均等に分散されます。

#### **ONTAP の設定**

ここでは、関連する ONTAP コマンドを使用した導入およびプロビジョニング手順の例を示します。特に重視 するのは、ハイアベイラビリティコントローラペアを使用するネットアップが推奨するストレージレイアウト を実装するためのストレージのプロビジョニング方法です。ONTAP の大きなメリットの 1 つは、既存の高可 用性ペアを中断せずにスケールアウトできることです。

**ONTAP** ライセンス

ストレージコントローラのセットアップが完了したら、ライセンスを適用して、ネットアップが推奨する ONTAP 機能を有効にします。MEDITECH ワークロードに対応しているライセンスは、 FC 、 CIFS 、 NetApp Snapshot 、 SnapRestore 、 FlexClone 、 および SnapMirror テクノロジ:

ライセンスを設定するには、 NetApp ONTAP System Manager を開き、「設定 - ライセンス」に移動して、 該当するライセンスを追加します。

または、 CLI を使用して次のコマンドを実行してライセンスを追加します。

license add -license-code <code></code>

#### **AutoSupport** の設定

NetApp AutoSupport ツールは、概要のサポート情報を HTTPS 経由でネットアップに送信しま す。AutoSupport を設定するには、次の ONTAP コマンドを実行します。

```
autosupport modify -node * -state enable
autosupport modify -node * -mail-hosts <mailhost.customer.com>
autosupport modify -node prod1-01 -from prod1-01@customer.com
autosupport modify -node prod1-02 -from prod1-02@customer.com
autosupport modify -node * -to storageadmins@customer.com
autosupport modify -node * -support enable
autosupport modify -node * -transport https
autosupport modify -node * -hostnamesubj true
```
ハードウェアアシストテイクオーバーの設定

各ノードで、ハードウェアアシストテイクオーバーを有効にして、コントローラで障害が発生した場合にテイ クオーバーを開始するまでの時間を最小限に抑えます。ハードウェアアシストテイクオーバーを設定するに は、次の手順を実行します。

1. 次の ONTAP コマンドを xxx に実行します。

パートナー・アドレス・オプションを prod1-01 の管理ポートの IP アドレスに設定します

MEDITECH::> storage failover modify -node prod1-01 -hwassist-partner-ip <prod1-02-mgmt-ip>

2. 次の ONTAP コマンドを xxx に実行します。

パートナー・アドレス・オプションを 'cluster1-02 の管理ポートの IP アドレスに設定します

```
MEDITECH::> storage failover modify -node prod1-02 -hwassist-partner-ip
<prod1-01-mgmt-ip>
```
3. 次の ONTAP コマンドを実行して ' ハードウェア支援型のテイクオーバーを ' prod1-01 と prod1-02 の両方 の HA コントローラ・ペアで有効にします

MEDITECH::> storage failover modify -node prod1-01 -hwassist true MEDITECH::> storage failover modify -node prod1-02 -hwassist true

["](#page-26-0)[次の](#page-26-0)[例](#page-26-0)[は、アグリ](#page-26-0)[ゲ](#page-26-0)[ートの構成を](#page-26-0)[示](#page-26-0)[し](#page-26-0)["](#page-26-0)

<span id="page-26-0"></span>アグリゲートの構成

#### **NetApp RAID DP**

ネットアップでは、通常のネットアップの Flash Pool アグリゲートを含め、ネットアップ FAS または AFF システム内のすべてのアグリゲートの RAID タイプとして RAID DP テクノロジを推奨していま す。MEDITECH のドキュメントで RAID 10 の使用が規定されているかもしれませんが、 MEDITECH では

RAID DP の使用が承認されています。

#### **RAID** グループのサイズと数

デフォルトの RAID グループサイズは 16 です。このサイズは、特定のサイトの MEDITECH ホストに対応す るアグリゲートに適しているとはかぎりません。ネットアップが RAID グループで使用することを推奨してい るディスクの数については、を参照してください ["](https://fieldportal.netapp.com/content/190829)[ネットアップ](https://fieldportal.netapp.com/content/190829) [TR-3838](https://fieldportal.netapp.com/content/190829) [:『](https://fieldportal.netapp.com/content/190829) [Storage Subsystem](https://fieldportal.netapp.com/content/190829) [Configuration Guide](https://fieldportal.netapp.com/content/190829) [』](https://fieldportal.netapp.com/content/190829)["](https://fieldportal.netapp.com/content/190829)。

ネットアップでは、 RAID グループサイズと同じ 1 つ以上のディスクグループを含むアグリゲートにディスク を追加することを推奨しているため、 RAID グループのサイズはストレージ拡張にとって重要です。RAID グ ループの数は、データディスクの数と RAID グループのサイズによって異なります。必要なデータディスクの 数を判断するには、 NetApp System Performance Modeler (SPM) サイジングツールを使用します。デー タディスクの数を決定したら、 RAID グループのサイズを調整して、各ディスクタイプの RAID グループサイ ズの推奨範囲内でパリティディスクの数が最小になるようにします。

MEDITECH 環境向け SPM サイジングツールの使用方法については、を参照してください ["NetApp TR-4190](https://fieldportal.netapp.com/content/198446) [:『](https://fieldportal.netapp.com/content/198446) [NetApp Sizing Guidelines for MEDITECH Environments](https://fieldportal.netapp.com/content/198446) [』](https://fieldportal.netapp.com/content/198446)["](https://fieldportal.netapp.com/content/198446)。

ストレージ拡張に関する考慮事項

ディスク数の多いアグリゲートを拡張する場合は、アグリゲート RAID グループサイズと同じグループに含ま れるディスクを追加します。このアプローチに従うことで、アグリゲート全体でパフォーマンスの一貫性を確 保できます。

たとえば、 RAID グループサイズが 20 で作成されたアグリゲートにストレージを追加する場合、ネットアッ プでは 20 本以上のディスクグループを追加することを推奨します。そのため、ディスクに 20 、 40 、 60 な どを追加します。

アグリゲートを拡張したら、影響を受けるボリュームまたはアグリゲートで再配置タスクを実行して、既存の データストライプを新しいディスクに分散することで、パフォーマンスを向上できます。この処理は、特に既 存のアグリゲートがいっぱいになった場合に役立ちます。

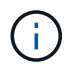

CPU 負荷の高いタスクとディスク負荷の高いタスクであるため、営業時間外にスケジュールの 再割り当てを計画する必要があります。

アグリゲート拡張後の再配置の使用の詳細については、を参照してください ["](https://fieldportal.netapp.com/content/192896)[ネットアップの](https://fieldportal.netapp.com/content/192896) [TR-3929](https://fieldportal.netapp.com/content/192896) [:『](https://fieldportal.netapp.com/content/192896) [Reallocate Best Practices Guide](https://fieldportal.netapp.com/content/192896) [』](https://fieldportal.netapp.com/content/192896)["](https://fieldportal.netapp.com/content/192896)。

アグリゲートレベルの **Snapshot** コピー

アグリゲートレベルの NetApp Snapshot コピーリザーブを 0 に設定し、デフォルトのアグリゲート Snapshot スケジュールを無効にします。可能であれば、既存のアグリゲートレベルの Snapshot コピーを削除します。

["](#page-27-0)[次:](#page-27-0) [Storage Virtual Machine](#page-27-0) [の構成](#page-27-0)["](#page-27-0)

#### <span id="page-27-0"></span>**Storage Virtual Machine** の設定

このセクションでは、 ONTAP 8.3 以降のバージョンへの導入について説明します。

 $(i)$ 

Storage Virtual Machine ( SVM )は、 ONTAP API および ONTAP CLI では Vserver とも呼ば れます。

#### **MEDITECH** ホスト **LUN** 用の **SVM**

ONTAP ストレージクラスタごとに 1 つの専用 SVM を作成して、その SVM に MEDITECH ホスト用の LUN が含まれているアグリゲートを所有して管理する必要があります。

**SVM** の言語エンコード設定

すべての SVM に言語エンコードを設定することを推奨します。SVM の作成時に言語エンコード設定を指定 しなかった場合は、デフォルトの言語エンコード設定が使用されます。ONTAP のデフォルトの言語エンコー ド設定は C.UTF-8 です。言語エンコードを設定したあとで、 Infinite Volume を備えた SVM の言語を変更す ることはできません。

SVM に関連付けられたボリュームは、ボリュームの作成時に別の設定を明示的に指定しないかぎり、 SVM の言語エンコード設定を継承します。特定の処理を実行できるようにするには、サイトのすべてのボリューム で一貫した言語エンコード設定を使用する必要があります。たとえば、 SnapMirror では、ソース SVM とデ スティネーション SVM の言語エンコード設定が同じである必要があります。

["](#page-28-0)[次の手](#page-28-0)[順](#page-28-0)[:](#page-28-0)[ボ](#page-28-0)[リューム構成](#page-28-0)["](#page-28-0)

<span id="page-28-0"></span>ボリューム構成

ボリュームのプロビジョニング

MEDITECH ホスト専用の MEDITECH ボリュームはシックプロビジョニングでもシンプロビジョニングでも かまいません。

ボリュームレベルのデフォルトの **Snapshot** コピー

Snapshot コピーはバックアップワークフローの一環として作成されます。各 Snapshot コピーを使用して、 MEDITECH LUN に格納されているデータに異なる時間でアクセスできます。MEDITECH 承認のバックアッ プ解決策は、これらの Snapshot コピーに基づいてシンプロビジョニングされた FlexClone ボリュームを作成 し、 MEDITECH LUN のポイントインタイムコピーを提供します。MEDITECH 環境は、認定済みのバックア ップソフトウェア解決策と統合されています。そのため、 MEDITECH の本番データベース LUN を構成する NetApp FlexVol ボリュームごとに、デフォルトの Snapshot コピースケジュールを無効にすることを推奨しま す。

• 重要: FlexClone ボリュームは親データボリュームのスペースを共有するため、バックアップサーバが作 成する MEDITECH データ LUN と FlexClone ボリュームに十分なスペースをボリュームに確保しておくこ とが重要です。FlexClone ボリュームは、データボリュームが占めるスペースの増加は行いません。ただ し、 MEDITECH LUN が短時間で大幅に削除された場合は、クローンボリュームが大きくなる可能性があ ります。

アグリゲートあたりのボリューム数

Flash Pool キャッシュまたは NetApp Flash Cache キャッシュを使用する NetApp FAS システムについては、 MEDITECH プログラム、ディクショナリ、およびデータファイルの格納専用のボリュームをアグリゲートご とに 3 つ以上プロビジョニングすることを推奨します。

AFF システムについては、 MEDITECH のプログラム、ディクショナリ、データファイルを格納するボリュー

ムをアグリゲートごとに 4 つ以上確保することを推奨します。

ボリュームレベルの再割り当てスケジュール

特に MEDITECH 拡張プラットフォーム '6.x プラットフォーム 'C/S 5.x プラットフォームなどの書き込み負荷 の高いワークロードで使用される場合 ' ストレージのデータ・レイアウトは時間の経過とともに最適化されま せん時間の経過とともに、シーケンシャルリードのレイテンシが高くなり、バックアップが完了するまでの時 間が長くなる可能性があります。データレイアウトが適切でないか、断片化が書き込みレイテンシに影響する 可能性もあります。ボリュームレベルの再割り当てを使用してディスク上のデータのレイアウトを最適化する ことで、書き込みレイテンシの低減とシーケンシャル読み取りアクセスの向上を実現できます。ストレージレ イアウトが改善され、割り当てられた時間の 8 時間以内にバックアップが完了するようになりました。

ベストプラクティス

少なくとも、週単位のボリューム再割り当てスケジュールを実装して、割り当てられたメンテナンス時また は本番用サイトのピーク時以外の時間帯に再割り当て処理を実行することを推奨します。

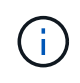

ネットアップでは、コントローラごとに一度に 1 つのボリュームで再割り当てタスクを実行 することを強く推奨します。

業務用データベース・ストレージに適したボリューム再配置スケジュールの決定の詳細については、のセクシ ョン 3.12 を参照してください ["](https://fieldportal.netapp.com/content/192896)[ネットアップの](https://fieldportal.netapp.com/content/192896) [TR-3929](https://fieldportal.netapp.com/content/192896) [:『](https://fieldportal.netapp.com/content/192896) [Reallocate Best Practices Guide](https://fieldportal.netapp.com/content/192896) [』](https://fieldportal.netapp.com/content/192896)["](https://fieldportal.netapp.com/content/192896)。また、ビ ジー状態のサイトに対して週次再配置スケジュールを作成する方法についても説明します。

["](#page-29-0)[次の](#page-29-0)[例](#page-29-0)[は、](#page-29-0) [LUN](#page-29-0) [の構成を](#page-29-0)[示](#page-29-0)[して](#page-29-0)["](#page-29-0)

#### <span id="page-29-0"></span>**LUN** の設定

環境内の MEDITECH ホストの数によって、 NetApp FAS または AFF システム内に作成 される LUN の数が決まります。Hardware Configuration Proposal (ハードウェア構成提 案)は、各 LUN のサイズを指定します。

**LUN** のプロビジョニング

MEDITECH ホスト専用の MEDITECH LUN にはシックプロビジョニングとシンプロビジョニングがありま す。

**LUN** オペレーティングシステムのタイプ

作成した LUN のアライメントを正しく行うには、 LUN のオペレーティングシステムのタイプを正しく設定 する必要があります。ミスアライメント状態の LUN では不要な書き込み処理のオーバーヘッドが発生するた め、ミスアライメント状態の LUN を修正するとコストがかかります。

MEDITECH ホストサーバは通常、 VMware vSphere ハイパーバイザーを使用して仮想化された Windows Server 環境で実行されます。ホストサーバは、ベアメタルサーバ上の Windows Server 環境でも実行できま す。設定するオペレーティング・システム・タイプの値を決定するには ' の LUN Create セクションを参照し てください ["clustered Data ONTAP 8.3](https://library.netapp.com/ecm/ecm_download_file/ECMP1366832) [コマンド:マニュアルページリフ](https://library.netapp.com/ecm/ecm_download_file/ECMP1366832)[ァ](https://library.netapp.com/ecm/ecm_download_file/ECMP1366832)[レンス](https://library.netapp.com/ecm/ecm_download_file/ECMP1366832)["](https://library.netapp.com/ecm/ecm_download_file/ECMP1366832)。

#### **LUN** サイズ

MEDITECH ホストごとの LUN サイズを確認するには、 MEDITECH の Hardware Configuration Proposal ( 新規導入)または Hardware Evaluation Task (既存導入)ドキュメントを参照してください。

#### **LUN** の提供

MEDITECH を使用するには、プログラム、ディクショナリ、データファイル用のストレージを、 FC プロト コルを使用して MEDITECH ホストに LUN として提供する必要があります。VMware 仮想環境では、 MEDITECH ホストをホストしている VMware ESXi サーバに LUN が提供されます。次に、 VMware ESXi サ ーバに提供される各 LUN は、物理互換モードで RDM を使用して、各 MEDITECH ホスト VM にマッピング されます。

適切な LUN 命名規則を使用して、 MEDITCH ホストに LUN を提供する必要があります。たとえば ' 管理を容 易にするには 'MEDITECH ホストの mt-host-01 に LUN 「 M TFS01E 」を提供する必要があります

MEDITECH とバックアップシステムのインストーラを使用して、 MEDITECH ホストで使用する LUN に適し た一貫した命名規則を考案する場合は、 MEDITECH ハードウェア構成提案書を参照してください。

MEDITECH LUN 名の例は「 MFS05E 」です。

- 「 TFS 」は MEDITECH ファイルサーバ( MEDITECH ホスト用)を示します。
- 「 05 」はホスト番号 5 を示します。
- 「 E 」は Windows E ドライブを示します。

["](#page-30-0)[次の](#page-30-0)[例](#page-30-0)[:イニシ](#page-30-0)[エ](#page-30-0)[ータグループの設定](#page-30-0)["](#page-30-0)

<span id="page-30-0"></span>イニシエータグループの構成

FC をデータネットワークプロトコルとして使用する場合は、各ストレージコントローラ に 2 つのイニシエータグループ( igroup )を作成します。1 つ目の igroup には、 MEDITECH ホスト VM (MEDITECH 向け igroup) をホストしている VMware ESXi サ ーバ上の FC ホストインターフェイスカードの WWPN が含まれています。

MEDITECH igroup オペレーティングシステムのタイプは環境設定に応じて設定する必要があります。例:

- Windows Server 環境のベアメタルサーバ・ハードウェアにインストールされているアプリケーションに は、 igroup オペレーティング・システム・タイプ「 windows 」を使用します。
- VMware vSphere ハイパーバイザを使用して仮想化されるアプリケーションには、 igroup オペレーティン グシステムタイプ「 vmware 」を使用します。

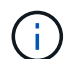

igroup のオペレーティングシステムのタイプは、 LUN のオペレーティングシステムのタイプと 異なる場合があります。たとえば、仮想化された MEDITECH ホストの場合、 igroup のオペレ ーティング・システム・タイプを「 vmware 」に設定する必要があります。仮想化された MEDITECH ホストが使用する LUN の場合は ' オペレーティング・システムのタイプを Windows 2008 以降に設定する必要がありますMEDITECH ホストオペレーティングシステムが Windows Server 2008 R2 64 ビット Enterprise Edition であるため、この設定を使用します。

オペレーティング・システム・タイプに適した値については、の「 LUN igroup の作成」および「 LUN の作 成」を参照してください ["](https://library.netapp.com/ecm/ecm_download_file/ECMP1366832)[『](https://library.netapp.com/ecm/ecm_download_file/ECMP1366832) [clustered Data ONTAP 8.2](https://library.netapp.com/ecm/ecm_download_file/ECMP1366832) [コマンド:マニュアルページリフ](https://library.netapp.com/ecm/ecm_download_file/ECMP1366832)[ァ](https://library.netapp.com/ecm/ecm_download_file/ECMP1366832)[レンス』](https://library.netapp.com/ecm/ecm_download_file/ECMP1366832)["](https://library.netapp.com/ecm/ecm_download_file/ECMP1366832)。

<span id="page-31-1"></span>**LUN** マッピング

MEDITECH ホストの LUN マッピングは、 LUN の作成時に確立されます。

## <span id="page-31-0"></span>**MEDITECH** のモジュールとコンポーネント

MEDITECH アプリケーションは複数のモジュールとコンポーネントに対応しています。 次の表に、これらのモジュールでカバーされる機能を示します。これらのモジュールの 設定と導入については、 MEDITECH のマニュアルを参照してください。追加情報

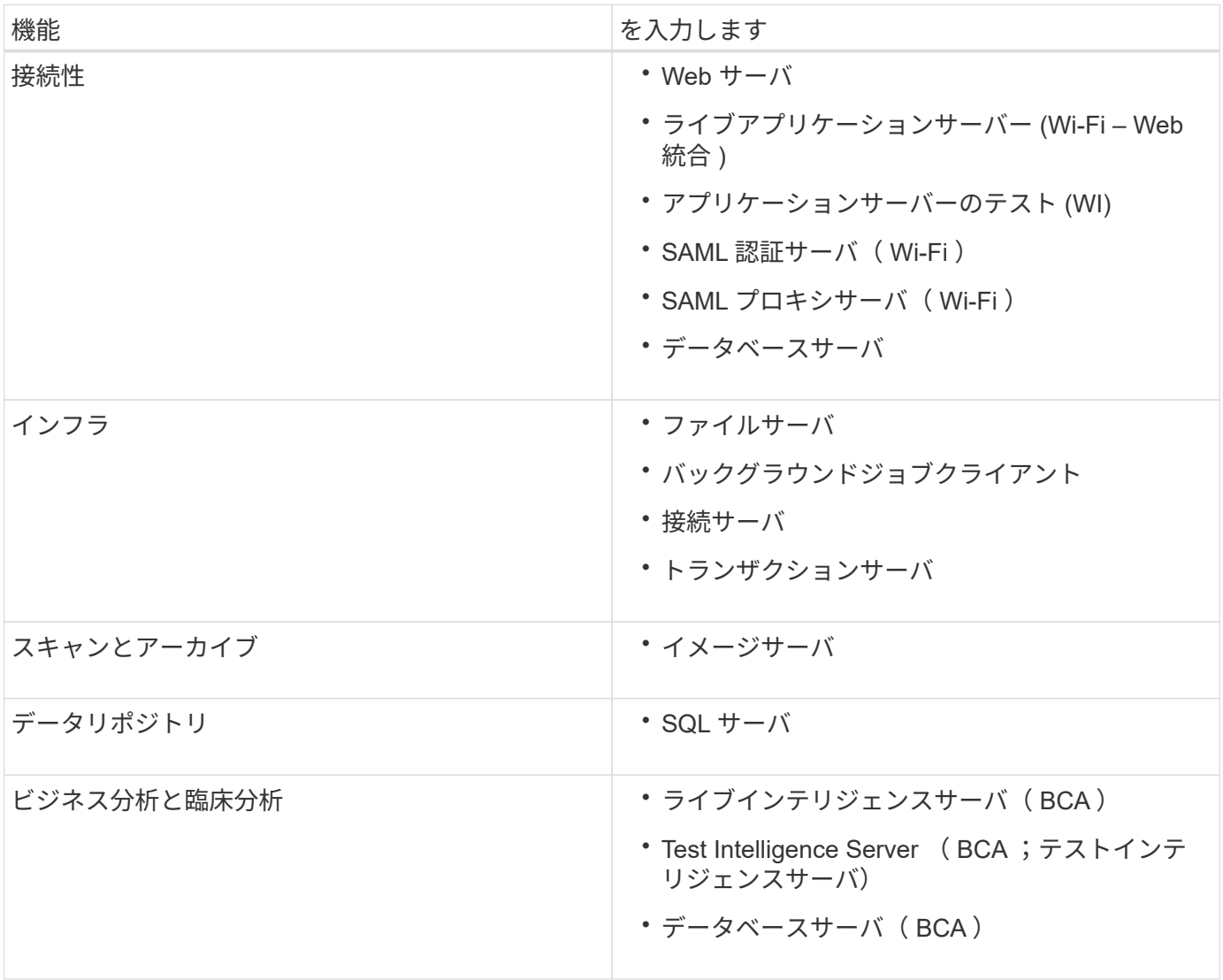

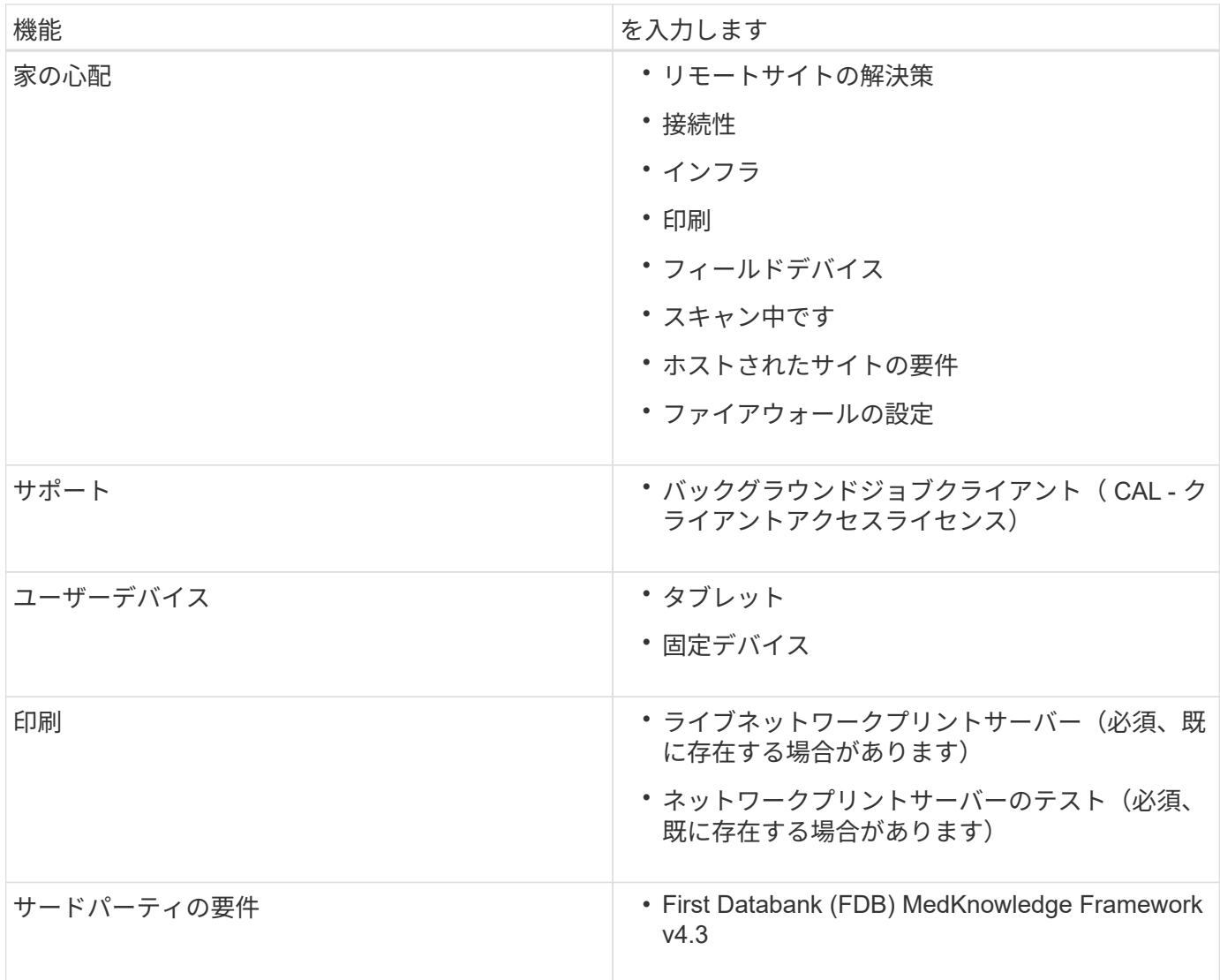

# <span id="page-32-0"></span>謝辞

本ガイドの作成には、以下の方々が関わってきました。

- Brandon AGEE 、テクニカルマーケティングエンジニア、ネットアップ
- ネットアップ、テクニカルマーケティングエンジニア、 Atul Bhalodia 氏
- ネットアップシニアプロダクトマネージャー、 Ketan Mota 氏
- ネットアップ、ヘルスケア、ソリューションアーキテクト、 John Duignan 氏
- シスコ、 Jon Ebmeier 氏
- シスコ、マイク・ブレナン

# <span id="page-32-1"></span>追加情報の参照先

このドキュメントに記載されている情報の詳細については、以下のドキュメントまたは Web サイトを参照してください。

### **FlexPod** デザインゾーン

- ["FlexPod](https://www.cisco.com/c/en/us/solutions/design-zone/data-center-design-guides/flexpod-design-guides.html) [設計](https://www.cisco.com/c/en/us/solutions/design-zone/data-center-design-guides/flexpod-design-guides.html)[ゾ](https://www.cisco.com/c/en/us/solutions/design-zone/data-center-design-guides/flexpod-design-guides.html)[ーン](https://www.cisco.com/c/en/us/solutions/design-zone/data-center-design-guides/flexpod-design-guides.html)["](https://www.cisco.com/c/en/us/solutions/design-zone/data-center-design-guides/flexpod-design-guides.html)
- ["AFF FlexPod](https://www.cisco.com/c/en/us/td/docs/unified_computing/ucs/UCS_CVDs/flexpod_esxi65u1_n9fc.html) [、](https://www.cisco.com/c/en/us/td/docs/unified_computing/ucs/UCS_CVDs/flexpod_esxi65u1_n9fc.html) [vSphere 6.5U1](https://www.cisco.com/c/en/us/td/docs/unified_computing/ucs/UCS_CVDs/flexpod_esxi65u1_n9fc.html) [、および](https://www.cisco.com/c/en/us/td/docs/unified_computing/ucs/UCS_CVDs/flexpod_esxi65u1_n9fc.html) [Cisco UCS Manager](https://www.cisco.com/c/en/us/td/docs/unified_computing/ucs/UCS_CVDs/flexpod_esxi65u1_n9fc.html) [を使用する](https://www.cisco.com/c/en/us/td/docs/unified_computing/ucs/UCS_CVDs/flexpod_esxi65u1_n9fc.html) [FC](https://www.cisco.com/c/en/us/td/docs/unified_computing/ucs/UCS_CVDs/flexpod_esxi65u1_n9fc.html) [ストレージ\(](https://www.cisco.com/c/en/us/td/docs/unified_computing/ucs/UCS_CVDs/flexpod_esxi65u1_n9fc.html) [MDS](https://www.cisco.com/c/en/us/td/docs/unified_computing/ucs/UCS_CVDs/flexpod_esxi65u1_n9fc.html) [スイッ](https://www.cisco.com/c/en/us/td/docs/unified_computing/ucs/UCS_CVDs/flexpod_esxi65u1_n9fc.html) [チ\)を備](https://www.cisco.com/c/en/us/td/docs/unified_computing/ucs/UCS_CVDs/flexpod_esxi65u1_n9fc.html)[え](https://www.cisco.com/c/en/us/td/docs/unified_computing/ucs/UCS_CVDs/flexpod_esxi65u1_n9fc.html)[た](https://www.cisco.com/c/en/us/td/docs/unified_computing/ucs/UCS_CVDs/flexpod_esxi65u1_n9fc.html) [データセンターです](https://www.cisco.com/c/en/us/td/docs/unified_computing/ucs/UCS_CVDs/flexpod_esxi65u1_n9fc.html)["](https://www.cisco.com/c/en/us/td/docs/unified_computing/ucs/UCS_CVDs/flexpod_esxi65u1_n9fc.html)

ネットアップテクニカルレポート

- ["TR-3929](https://fieldportal.netapp.com/content/192896) : 『 [Reallocate Best Practices Guide](https://fieldportal.netapp.com/content/192896) [』](https://fieldportal.netapp.com/content/192896) ["](https://fieldportal.netapp.com/content/192896)
- ["TR-3987](https://fieldportal.netapp.com/content/248308) : 『 [Snap Creator Framework Plug-in for Intersystems Cach é](https://fieldportal.netapp.com/content/248308) [』](https://fieldportal.netapp.com/content/248308)["](https://fieldportal.netapp.com/content/248308)
- ["TR-4300i](https://fieldportal.netapp.com/content/310932) : 『 [NetApp FAS and All-Flash Storage Systems for MEDITECH Environments Best Practices](https://fieldportal.netapp.com/content/310932) [Guide](https://fieldportal.netapp.com/content/310932) [』](https://fieldportal.netapp.com/content/310932)["](https://fieldportal.netapp.com/content/310932)
- ["TR-4017](http://media.netapp.com/documents/tr-4017.pdf) : 『 [FC SAN Best Practices](http://media.netapp.com/documents/tr-4017.pdf) [』](http://media.netapp.com/documents/tr-4017.pdf)["](http://media.netapp.com/documents/tr-4017.pdf)
- ["TR-3446](http://media.netapp.com/documents/tr-3446.pdf) [:『](http://media.netapp.com/documents/tr-3446.pdf)[非同](http://media.netapp.com/documents/tr-3446.pdf)[期](http://media.netapp.com/documents/tr-3446.pdf) [SnapMirror](http://media.netapp.com/documents/tr-3446.pdf) [ベストプラクティスガイド』](http://media.netapp.com/documents/tr-3446.pdf)["](http://media.netapp.com/documents/tr-3446.pdf)

#### **ONTAP** のドキュメント

- ["](https://www.netapp.com/us/documentation/index.aspx)[ネットアップの](https://www.netapp.com/us/documentation/index.aspx)[製](https://www.netapp.com/us/documentation/index.aspx)[品マニュアル](https://www.netapp.com/us/documentation/index.aspx)["](https://www.netapp.com/us/documentation/index.aspx)
- ["Virtual Storage Console](https://mysupport.netapp.com/documentation/productlibrary/index.html?productID=30048) [\(](https://mysupport.netapp.com/documentation/productlibrary/index.html?productID=30048) [VSC](https://mysupport.netapp.com/documentation/productlibrary/index.html?productID=30048) [\)](https://mysupport.netapp.com/documentation/productlibrary/index.html?productID=30048) [for vSphere](https://mysupport.netapp.com/documentation/productlibrary/index.html?productID=30048) [のドキュメント](https://mysupport.netapp.com/documentation/productlibrary/index.html?productID=30048)["](https://mysupport.netapp.com/documentation/productlibrary/index.html?productID=30048)
- ["ONTAP 9](http://docs.netapp.com/ontap-9/index.jsp) [ドキュメンテーション・センター](http://docs.netapp.com/ontap-9/index.jsp)["](http://docs.netapp.com/ontap-9/index.jsp):
	- ["ESXi](http://docs.netapp.com/ontap-9/topic/com.netapp.doc.exp-fc-esx-cpg/home.html) [向](http://docs.netapp.com/ontap-9/topic/com.netapp.doc.exp-fc-esx-cpg/home.html)[け](http://docs.netapp.com/ontap-9/topic/com.netapp.doc.exp-fc-esx-cpg/home.html) [FC](http://docs.netapp.com/ontap-9/topic/com.netapp.doc.exp-fc-esx-cpg/home.html) [エ](http://docs.netapp.com/ontap-9/topic/com.netapp.doc.exp-fc-esx-cpg/home.html)[クスプレスガイド](http://docs.netapp.com/ontap-9/topic/com.netapp.doc.exp-fc-esx-cpg/home.html)["](http://docs.netapp.com/ontap-9/topic/com.netapp.doc.exp-fc-esx-cpg/home.html)
- ["ONTAP 9.3](https://mysupport.netapp.com/documentation/docweb/index.html?productID=62579) [のす](https://mysupport.netapp.com/documentation/docweb/index.html?productID=62579)[べ](https://mysupport.netapp.com/documentation/docweb/index.html?productID=62579)[てのドキュメント](https://mysupport.netapp.com/documentation/docweb/index.html?productID=62579)["](https://mysupport.netapp.com/documentation/docweb/index.html?productID=62579):
	- ["](http://docs.netapp.com/ontap-9/topic/com.netapp.doc.dot-cm-ssg/home.html?lang=dot-cm-ssg)[『](http://docs.netapp.com/ontap-9/topic/com.netapp.doc.dot-cm-ssg/home.html?lang=dot-cm-ssg) [Software Setup Guide](http://docs.netapp.com/ontap-9/topic/com.netapp.doc.dot-cm-ssg/home.html?lang=dot-cm-ssg) [』を](http://docs.netapp.com/ontap-9/topic/com.netapp.doc.dot-cm-ssg/home.html?lang=dot-cm-ssg)[参照](http://docs.netapp.com/ontap-9/topic/com.netapp.doc.dot-cm-ssg/home.html?lang=dot-cm-ssg)[して](http://docs.netapp.com/ontap-9/topic/com.netapp.doc.dot-cm-ssg/home.html?lang=dot-cm-ssg)["](http://docs.netapp.com/ontap-9/topic/com.netapp.doc.dot-cm-ssg/home.html?lang=dot-cm-ssg)
	- ["](http://docs.netapp.com/ontap-9/topic/com.netapp.doc.dot-cm-psmg/home.html?lang=dot-cm-psmg)[『](http://docs.netapp.com/ontap-9/topic/com.netapp.doc.dot-cm-psmg/home.html?lang=dot-cm-psmg) [Disks and Aggregates Power Guide](http://docs.netapp.com/ontap-9/topic/com.netapp.doc.dot-cm-psmg/home.html?lang=dot-cm-psmg) [』を](http://docs.netapp.com/ontap-9/topic/com.netapp.doc.dot-cm-psmg/home.html?lang=dot-cm-psmg)[参照](http://docs.netapp.com/ontap-9/topic/com.netapp.doc.dot-cm-psmg/home.html?lang=dot-cm-psmg)[してく](http://docs.netapp.com/ontap-9/topic/com.netapp.doc.dot-cm-psmg/home.html?lang=dot-cm-psmg)[だ](http://docs.netapp.com/ontap-9/topic/com.netapp.doc.dot-cm-psmg/home.html?lang=dot-cm-psmg)[さい](http://docs.netapp.com/ontap-9/topic/com.netapp.doc.dot-cm-psmg/home.html?lang=dot-cm-psmg)["](http://docs.netapp.com/ontap-9/topic/com.netapp.doc.dot-cm-psmg/home.html?lang=dot-cm-psmg)
	- ["](http://docs.netapp.com/ontap-9/topic/com.netapp.doc.dot-cm-sanag/home.html?lang=dot-cm-sanag)[『](http://docs.netapp.com/ontap-9/topic/com.netapp.doc.dot-cm-sanag/home.html?lang=dot-cm-sanag) [SAN](http://docs.netapp.com/ontap-9/topic/com.netapp.doc.dot-cm-sanag/home.html?lang=dot-cm-sanag) [アド](http://docs.netapp.com/ontap-9/topic/com.netapp.doc.dot-cm-sanag/home.html?lang=dot-cm-sanag)[ミ](http://docs.netapp.com/ontap-9/topic/com.netapp.doc.dot-cm-sanag/home.html?lang=dot-cm-sanag)[ニストレーションガイド』](http://docs.netapp.com/ontap-9/topic/com.netapp.doc.dot-cm-sanag/home.html?lang=dot-cm-sanag)["](http://docs.netapp.com/ontap-9/topic/com.netapp.doc.dot-cm-sanag/home.html?lang=dot-cm-sanag)
	- ["](http://docs.netapp.com/ontap-9/topic/com.netapp.doc.dot-cm-sanconf/home.html?lang=dot-cm-sanconf)[『](http://docs.netapp.com/ontap-9/topic/com.netapp.doc.dot-cm-sanconf/home.html?lang=dot-cm-sanconf) [SAN](http://docs.netapp.com/ontap-9/topic/com.netapp.doc.dot-cm-sanconf/home.html?lang=dot-cm-sanconf) [構成ガイド』](http://docs.netapp.com/ontap-9/topic/com.netapp.doc.dot-cm-sanconf/home.html?lang=dot-cm-sanconf)["](http://docs.netapp.com/ontap-9/topic/com.netapp.doc.dot-cm-sanconf/home.html?lang=dot-cm-sanconf)
	- ["](http://docs.netapp.com/ontap-9/topic/com.netapp.doc.exp-fc-cpg/home.html?lang=exp-fc-cpg)[『](http://docs.netapp.com/ontap-9/topic/com.netapp.doc.exp-fc-cpg/home.html?lang=exp-fc-cpg) [FC Configuration for Windows Express Guide](http://docs.netapp.com/ontap-9/topic/com.netapp.doc.exp-fc-cpg/home.html?lang=exp-fc-cpg) [』を](http://docs.netapp.com/ontap-9/topic/com.netapp.doc.exp-fc-cpg/home.html?lang=exp-fc-cpg)[参照](http://docs.netapp.com/ontap-9/topic/com.netapp.doc.exp-fc-cpg/home.html?lang=exp-fc-cpg)[してく](http://docs.netapp.com/ontap-9/topic/com.netapp.doc.exp-fc-cpg/home.html?lang=exp-fc-cpg)[だ](http://docs.netapp.com/ontap-9/topic/com.netapp.doc.exp-fc-cpg/home.html?lang=exp-fc-cpg)[さい](http://docs.netapp.com/ontap-9/topic/com.netapp.doc.exp-fc-cpg/home.html?lang=exp-fc-cpg)["](http://docs.netapp.com/ontap-9/topic/com.netapp.doc.exp-fc-cpg/home.html?lang=exp-fc-cpg)
	- ["](http://docs.netapp.com/ontap-9/topic/com.netapp.doc.cdot-fcsan-optaff-sg/home.html?lang=cdot-fcsan-optaff-sg)[『](http://docs.netapp.com/ontap-9/topic/com.netapp.doc.cdot-fcsan-optaff-sg/home.html?lang=cdot-fcsan-optaff-sg) [FC SAN](http://docs.netapp.com/ontap-9/topic/com.netapp.doc.cdot-fcsan-optaff-sg/home.html?lang=cdot-fcsan-optaff-sg) [向](http://docs.netapp.com/ontap-9/topic/com.netapp.doc.cdot-fcsan-optaff-sg/home.html?lang=cdot-fcsan-optaff-sg)[け](http://docs.netapp.com/ontap-9/topic/com.netapp.doc.cdot-fcsan-optaff-sg/home.html?lang=cdot-fcsan-optaff-sg) [AFF](http://docs.netapp.com/ontap-9/topic/com.netapp.doc.cdot-fcsan-optaff-sg/home.html?lang=cdot-fcsan-optaff-sg) [セットアップガイド』](http://docs.netapp.com/ontap-9/topic/com.netapp.doc.cdot-fcsan-optaff-sg/home.html?lang=cdot-fcsan-optaff-sg)["](http://docs.netapp.com/ontap-9/topic/com.netapp.doc.cdot-fcsan-optaff-sg/home.html?lang=cdot-fcsan-optaff-sg)
	- ["](http://docs.netapp.com/ontap-9/topic/com.netapp.doc.dot-cm-hacg/home.html?lang=dot-cm-hacg)[『](http://docs.netapp.com/ontap-9/topic/com.netapp.doc.dot-cm-hacg/home.html?lang=dot-cm-hacg) [High-Availability](http://docs.netapp.com/ontap-9/topic/com.netapp.doc.dot-cm-hacg/home.html?lang=dot-cm-hacg) [構成ガイド』](http://docs.netapp.com/ontap-9/topic/com.netapp.doc.dot-cm-hacg/home.html?lang=dot-cm-hacg)["](http://docs.netapp.com/ontap-9/topic/com.netapp.doc.dot-cm-hacg/home.html?lang=dot-cm-hacg)
	- ["](http://docs.netapp.com/ontap-9/topic/com.netapp.doc.dot-cm-vsmg/home.html?lang=dot-cm-vsmg)[論](http://docs.netapp.com/ontap-9/topic/com.netapp.doc.dot-cm-vsmg/home.html?lang=dot-cm-vsmg)[理ストレージ管理ガイド』を](http://docs.netapp.com/ontap-9/topic/com.netapp.doc.dot-cm-vsmg/home.html?lang=dot-cm-vsmg)[参照](http://docs.netapp.com/ontap-9/topic/com.netapp.doc.dot-cm-vsmg/home.html?lang=dot-cm-vsmg)[してく](http://docs.netapp.com/ontap-9/topic/com.netapp.doc.dot-cm-vsmg/home.html?lang=dot-cm-vsmg)[だ](http://docs.netapp.com/ontap-9/topic/com.netapp.doc.dot-cm-vsmg/home.html?lang=dot-cm-vsmg)[さい](http://docs.netapp.com/ontap-9/topic/com.netapp.doc.dot-cm-vsmg/home.html?lang=dot-cm-vsmg)["](http://docs.netapp.com/ontap-9/topic/com.netapp.doc.dot-cm-vsmg/home.html?lang=dot-cm-vsmg)
	- ["](http://docs.netapp.com/ontap-9/topic/com.netapp.doc.pow-perf-mon/home.html?lang=pow-perf-mon)[パフォーマンス管理パワーガイド](http://docs.netapp.com/ontap-9/topic/com.netapp.doc.pow-perf-mon/home.html?lang=pow-perf-mon)["](http://docs.netapp.com/ontap-9/topic/com.netapp.doc.pow-perf-mon/home.html?lang=pow-perf-mon)
	- ["SMB/CIFS](http://docs.netapp.com/ontap-9/topic/com.netapp.doc.pow-cifs-cg/home.html?lang=pow-cifs-cg) [構成パワーガイド](http://docs.netapp.com/ontap-9/topic/com.netapp.doc.pow-cifs-cg/home.html?lang=pow-cifs-cg)["](http://docs.netapp.com/ontap-9/topic/com.netapp.doc.pow-cifs-cg/home.html?lang=pow-cifs-cg)
	- ["SMB/CIFS Reference](http://docs.netapp.com/ontap-9/topic/com.netapp.doc.cdot-famg-cifs/home.html?lang=cdot-famg-cifs) [』を](http://docs.netapp.com/ontap-9/topic/com.netapp.doc.cdot-famg-cifs/home.html?lang=cdot-famg-cifs)[参照](http://docs.netapp.com/ontap-9/topic/com.netapp.doc.cdot-famg-cifs/home.html?lang=cdot-famg-cifs)[してく](http://docs.netapp.com/ontap-9/topic/com.netapp.doc.cdot-famg-cifs/home.html?lang=cdot-famg-cifs)[だ](http://docs.netapp.com/ontap-9/topic/com.netapp.doc.cdot-famg-cifs/home.html?lang=cdot-famg-cifs)[さい](http://docs.netapp.com/ontap-9/topic/com.netapp.doc.cdot-famg-cifs/home.html?lang=cdot-famg-cifs)["](http://docs.netapp.com/ontap-9/topic/com.netapp.doc.cdot-famg-cifs/home.html?lang=cdot-famg-cifs)
	- ["](http://docs.netapp.com/ontap-9/topic/com.netapp.doc.pow-dap/home.html?lang=pow-dap)[データ保](http://docs.netapp.com/ontap-9/topic/com.netapp.doc.pow-dap/home.html?lang=pow-dap)[護](http://docs.netapp.com/ontap-9/topic/com.netapp.doc.pow-dap/home.html?lang=pow-dap)[パワーガイド](http://docs.netapp.com/ontap-9/topic/com.netapp.doc.pow-dap/home.html?lang=pow-dap)["](http://docs.netapp.com/ontap-9/topic/com.netapp.doc.pow-dap/home.html?lang=pow-dap)
	- ["](http://docs.netapp.com/ontap-9/topic/com.netapp.doc.dot-cm-ptbrg/home.html?lang=dot-cm-ptbrg)[『データ保](http://docs.netapp.com/ontap-9/topic/com.netapp.doc.dot-cm-ptbrg/home.html?lang=dot-cm-ptbrg)[護](http://docs.netapp.com/ontap-9/topic/com.netapp.doc.dot-cm-ptbrg/home.html?lang=dot-cm-ptbrg)[:テープバックアップおよびリ](http://docs.netapp.com/ontap-9/topic/com.netapp.doc.dot-cm-ptbrg/home.html?lang=dot-cm-ptbrg)[カ](http://docs.netapp.com/ontap-9/topic/com.netapp.doc.dot-cm-ptbrg/home.html?lang=dot-cm-ptbrg)[バリガイド』](http://docs.netapp.com/ontap-9/topic/com.netapp.doc.dot-cm-ptbrg/home.html?lang=dot-cm-ptbrg)["](http://docs.netapp.com/ontap-9/topic/com.netapp.doc.dot-cm-ptbrg/home.html?lang=dot-cm-ptbrg)
	- ["NetApp Encryption](http://docs.netapp.com/ontap-9/topic/com.netapp.doc.pow-nve/home.html?lang=pow-nve) [パワーガイド』を](http://docs.netapp.com/ontap-9/topic/com.netapp.doc.pow-nve/home.html?lang=pow-nve)[参照](http://docs.netapp.com/ontap-9/topic/com.netapp.doc.pow-nve/home.html?lang=pow-nve)[してく](http://docs.netapp.com/ontap-9/topic/com.netapp.doc.pow-nve/home.html?lang=pow-nve)[だ](http://docs.netapp.com/ontap-9/topic/com.netapp.doc.pow-nve/home.html?lang=pow-nve)[さい](http://docs.netapp.com/ontap-9/topic/com.netapp.doc.pow-nve/home.html?lang=pow-nve)["](http://docs.netapp.com/ontap-9/topic/com.netapp.doc.pow-nve/home.html?lang=pow-nve)
	- ["](http://docs.netapp.com/ontap-9/topic/com.netapp.doc.dot-cm-nmg/home.html?lang=dot-cm-nmg)[ネットワーク管理ガイド](http://docs.netapp.com/ontap-9/topic/com.netapp.doc.dot-cm-nmg/home.html?lang=dot-cm-nmg)["](http://docs.netapp.com/ontap-9/topic/com.netapp.doc.dot-cm-nmg/home.html?lang=dot-cm-nmg)
	- ["](http://docs.netapp.com/ontap-9/topic/com.netapp.doc.dot-cm-cmpr-930/home.html?lang=dot-cm-cmpr-930)[『コマンド:マニュアルページリフ](http://docs.netapp.com/ontap-9/topic/com.netapp.doc.dot-cm-cmpr-930/home.html?lang=dot-cm-cmpr-930)[ァ](http://docs.netapp.com/ontap-9/topic/com.netapp.doc.dot-cm-cmpr-930/home.html?lang=dot-cm-cmpr-930)[レンスガイド](http://docs.netapp.com/ontap-9/topic/com.netapp.doc.dot-cm-cmpr-930/home.html?lang=dot-cm-cmpr-930) [ONTAP 9.3](http://docs.netapp.com/ontap-9/topic/com.netapp.doc.dot-cm-cmpr-930/home.html?lang=dot-cm-cmpr-930) [』](http://docs.netapp.com/ontap-9/topic/com.netapp.doc.dot-cm-cmpr-930/home.html?lang=dot-cm-cmpr-930)["](http://docs.netapp.com/ontap-9/topic/com.netapp.doc.dot-cm-cmpr-930/home.html?lang=dot-cm-cmpr-930)

**Cisco Nexus** 、 **MDS** 、 **Cisco UCS** 、および **Cisco UCS Manager** の各ガイドを参照 してください

- ["Cisco UCS](https://www.cisco.com/c/en/us/products/servers-unified-computing/index.html) [サーバの](https://www.cisco.com/c/en/us/products/servers-unified-computing/index.html)[概](https://www.cisco.com/c/en/us/products/servers-unified-computing/index.html)[要](https://www.cisco.com/c/en/us/products/servers-unified-computing/index.html)["](https://www.cisco.com/c/en/us/products/servers-unified-computing/index.html)
- ["Cisco UCS](https://www.cisco.com/c/en/us/products/servers-unified-computing/ucs-b-series-blade-servers/index.html) [ブレードサーバの](https://www.cisco.com/c/en/us/products/servers-unified-computing/ucs-b-series-blade-servers/index.html)[概](https://www.cisco.com/c/en/us/products/servers-unified-computing/ucs-b-series-blade-servers/index.html)[要](https://www.cisco.com/c/en/us/products/servers-unified-computing/ucs-b-series-blade-servers/index.html)["](https://www.cisco.com/c/en/us/products/servers-unified-computing/ucs-b-series-blade-servers/index.html)
- ["Cisco UCS B200 M5](https://www.cisco.com/c/en/us/products/servers-unified-computing/ucs-b-series-blade-servers/index.html) [データシート](https://www.cisco.com/c/en/us/products/servers-unified-computing/ucs-b-series-blade-servers/index.html)["](https://www.cisco.com/c/en/us/products/servers-unified-computing/ucs-b-series-blade-servers/index.html)
- ["Cisco UCS Manager](https://www.cisco.com/c/en/us/products/servers-unified-computing/ucs-manager/index.html) [の](https://www.cisco.com/c/en/us/products/servers-unified-computing/ucs-manager/index.html)[概](https://www.cisco.com/c/en/us/products/servers-unified-computing/ucs-manager/index.html)[要](https://www.cisco.com/c/en/us/products/servers-unified-computing/ucs-manager/index.html)["](https://www.cisco.com/c/en/us/products/servers-unified-computing/ucs-manager/index.html)
- ["Cisco UCS Manager 3.2](https://software.cisco.com/download/home/283612660/type/283655658/release/3.2%25283a%2529) [\(](https://software.cisco.com/download/home/283612660/type/283655658/release/3.2%25283a%2529)3a) インフラストラクチャバンドル["](https://software.cisco.com/download/home/283612660/type/283655658/release/3.2%25283a%2529) ( Cisco.com 認証が必要)
- ["Cisco Nexus 9300](https://www.cisco.com/c/en/us/products/collateral/switches/nexus-9000-series-switches/datasheet-c78-736967.html) [プラットフォームスイッチ](https://www.cisco.com/c/en/us/products/collateral/switches/nexus-9000-series-switches/datasheet-c78-736967.html)["](https://www.cisco.com/c/en/us/products/collateral/switches/nexus-9000-series-switches/datasheet-c78-736967.html)
- ["Cisco MDS 9132T FC](https://www.cisco.com/c/en/us/products/collateral/storage-networking/mds-9100-series-multilayer-fabric-switches/datasheet-c78-739613.html) [スイッチ](https://www.cisco.com/c/en/us/products/collateral/storage-networking/mds-9100-series-multilayer-fabric-switches/datasheet-c78-739613.html)["](https://www.cisco.com/c/en/us/products/collateral/storage-networking/mds-9100-series-multilayer-fabric-switches/datasheet-c78-739613.html)

Copyright © 2024 NetApp, Inc. All Rights Reserved. Printed in the U.S.このドキュメントは著作権によって保 護されています。著作権所有者の書面による事前承諾がある場合を除き、画像媒体、電子媒体、および写真複 写、記録媒体、テープ媒体、電子検索システムへの組み込みを含む機械媒体など、いかなる形式および方法に よる複製も禁止します。

ネットアップの著作物から派生したソフトウェアは、次に示す使用許諾条項および免責条項の対象となりま す。

このソフトウェアは、ネットアップによって「現状のまま」提供されています。ネットアップは明示的な保 証、または商品性および特定目的に対する適合性の暗示的保証を含み、かつこれに限定されないいかなる暗示 的な保証も行いません。ネットアップは、代替品または代替サービスの調達、使用不能、データ損失、利益損 失、業務中断を含み、かつこれに限定されない、このソフトウェアの使用により生じたすべての直接的損害、 間接的損害、偶発的損害、特別損害、懲罰的損害、必然的損害の発生に対して、損失の発生の可能性が通知さ れていたとしても、その発生理由、根拠とする責任論、契約の有無、厳格責任、不法行為(過失またはそうで ない場合を含む)にかかわらず、一切の責任を負いません。

ネットアップは、ここに記載されているすべての製品に対する変更を随時、予告なく行う権利を保有します。 ネットアップによる明示的な書面による合意がある場合を除き、ここに記載されている製品の使用により生じ る責任および義務に対して、ネットアップは責任を負いません。この製品の使用または購入は、ネットアップ の特許権、商標権、または他の知的所有権に基づくライセンスの供与とはみなされません。

このマニュアルに記載されている製品は、1つ以上の米国特許、その他の国の特許、および出願中の特許によ って保護されている場合があります。

権利の制限について:政府による使用、複製、開示は、DFARS 252.227-7013(2014年2月)およびFAR 5252.227-19(2007年12月)のRights in Technical Data -Noncommercial Items(技術データ - 非商用品目に関 する諸権利)条項の(b)(3)項、に規定された制限が適用されます。

本書に含まれるデータは商用製品および / または商用サービス(FAR 2.101の定義に基づく)に関係し、デー タの所有権はNetApp, Inc.にあります。本契約に基づき提供されるすべてのネットアップの技術データおよび コンピュータ ソフトウェアは、商用目的であり、私費のみで開発されたものです。米国政府は本データに対 し、非独占的かつ移転およびサブライセンス不可で、全世界を対象とする取り消し不能の制限付き使用権を有 し、本データの提供の根拠となった米国政府契約に関連し、当該契約の裏付けとする場合にのみ本データを使 用できます。前述の場合を除き、NetApp, Inc.の書面による許可を事前に得ることなく、本データを使用、開 示、転載、改変するほか、上演または展示することはできません。国防総省にかかる米国政府のデータ使用権 については、DFARS 252.227-7015(b)項(2014年2月)で定められた権利のみが認められます。

#### 商標に関する情報

NetApp、NetAppのロゴ、<http://www.netapp.com/TM>に記載されているマークは、NetApp, Inc.の商標です。そ の他の会社名と製品名は、それを所有する各社の商標である場合があります。